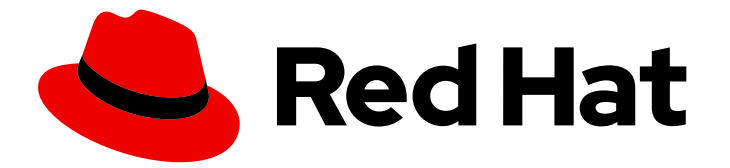

# Red Hat Developer Toolset 11

# 用户指南

安装和使用 Red Hat Developer Toolset

Last Updated: 2023-03-02

#### 安装和使用 Red Hat Developer Toolset

Enter your first name here. Enter your surname here. Enter your organisation's name here. Enter your organisational division here. Enter your email address here.

### 法律通告

Copyright © 2022 | You need to change the HOLDER entity in the en-US/User\_Guide.ent file |.

The text of and illustrations in this document are licensed by Red Hat under a Creative Commons Attribution–Share Alike 3.0 Unported license ("CC-BY-SA"). An explanation of CC-BY-SA is available at

http://creativecommons.org/licenses/by-sa/3.0/

. In accordance with CC-BY-SA, if you distribute this document or an adaptation of it, you must provide the URL for the original version.

Red Hat, as the licensor of this document, waives the right to enforce, and agrees not to assert, Section 4d of CC-BY-SA to the fullest extent permitted by applicable law.

Red Hat, Red Hat Enterprise Linux, the Shadowman logo, the Red Hat logo, JBoss, OpenShift, Fedora, the Infinity logo, and RHCE are trademarks of Red Hat, Inc., registered in the United States and other countries.

Linux ® is the registered trademark of Linus Torvalds in the United States and other countries.

Java ® is a registered trademark of Oracle and/or its affiliates.

XFS ® is a trademark of Silicon Graphics International Corp. or its subsidiaries in the United States and/or other countries.

MySQL<sup>®</sup> is a registered trademark of MySQL AB in the United States, the European Union and other countries.

Node.js ® is an official trademark of Joyent. Red Hat is not formally related to or endorsed by the official Joyent Node.js open source or commercial project.

The OpenStack ® Word Mark and OpenStack logo are either registered trademarks/service marks or trademarks/service marks of the OpenStack Foundation, in the United States and other countries and are used with the OpenStack Foundation's permission. We are not affiliated with, endorsed or sponsored by the OpenStack Foundation, or the OpenStack community.

All other trademarks are the property of their respective owners.

#### 摘要

Red Hat Developer Toolset 是 Red Hat Enterprise Linux 平台上的开发人员提供的红帽产品。Red Hat Developer Toolset User 指南提供了这个产品的概述,解释了如何调用和使用 Red Hat Developer Toolset 版本,以及链接到包含更深入的信息的资源的链接。

### 目录

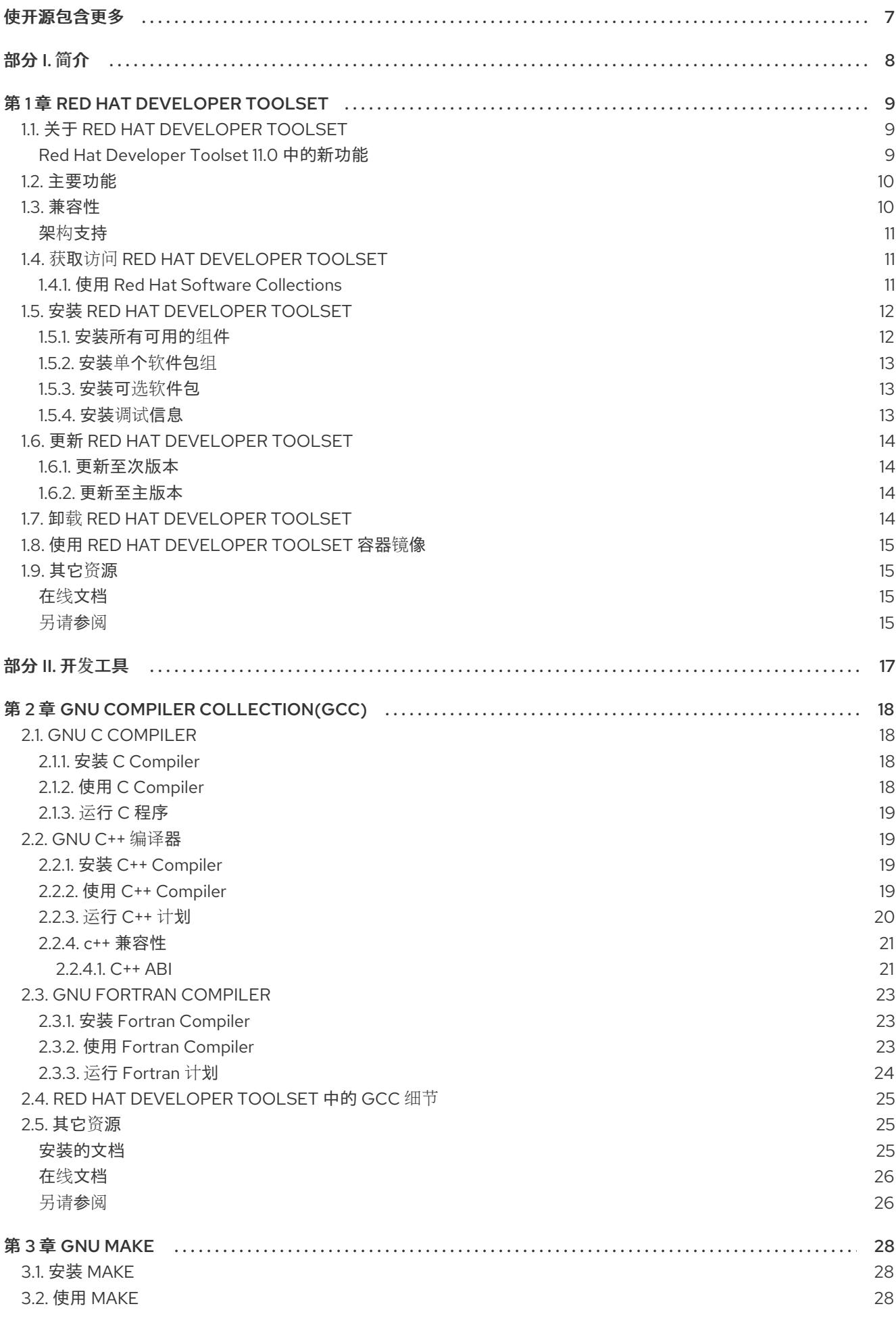

![](_page_5_Picture_7.jpeg)

![](_page_6_Picture_7.jpeg)

![](_page_7_Picture_7.jpeg)

![](_page_8_Picture_73.jpeg)

目录

### 使开源包含更多

<span id="page-10-0"></span>红帽致力于替换我们的代码、文档和 Web 属性中存在问题的语言。我们从这四个术语开始:master、 slave、黑名单和白名单。由于此项工作十分艰巨,这些更改将在即将推出的几个发行版本中逐步实施。有 关更多详情,请参阅我们的首席技术官 Chris Wright [提供的消息。](https://www.redhat.com/en/blog/making-open-source-more-inclusive-eradicating-problematic-language)

## <span id="page-11-0"></span>部分 I. 简介

### 第 1 章 RED HAT DEVELOPER TOOLSET

### <span id="page-12-1"></span><span id="page-12-0"></span>1.1. 关于 RED HAT DEVELOPER TOOLSET

Red Hat Developer Toolset是 Red Hat Enterprise Linux 平台上的开发人员提供的红帽产品。它提供了 一组完整的开发和性能分析工具,可用于多个版本的 Red Hat Enterprise Linux。然后,也可以使用 Red Hat Developer Toolset 工具chain 构建的可执行文件,也可以在多个 Red Hat Enterprise Linux 版本中运 行。有关兼容性信息,请参阅 第 1.3 节 "[兼容性](#page-14-3)"。

当在这些平台中安装 Red Hat Enterprise Linux 7 时, Red Hat Developer Toolset 不会替换 Red Hat Enterprise Linux 7 提供的默认系统工具。相反,一组并行的开发人员工具提供了一个替代的,这些工具 的新版本供开发人员使用。例如,默认的编译器和调试器保留基础 Red Hat Enterprise Linux 系统提供 的。

#### <span id="page-12-2"></span>Red Hat Developer Toolset 11.0 中的新功能

从 Red Hat Developer Toolset 4.1 开始, Red Hat Developer Toolset 内容也以 ISO 格式以及位于 <https://access.redhat.com/downloads> 的 Red Hat Software Collections 内容(特别是 [Server](https://access.redhat.com/downloads/content/201/ver=1/rhel---7/3.1/x86_64/product-software) 和 [Workstation](https://access.redhat.com/downloads/content/203) )中的内容一起提供。请注意,需要 *Optional* 频道(在 第 1.5.3 节 "[安装可](#page-16-1)选软件包" 中讨 论)的软件包无法从 ISO 镜像安装。

#### 表 1.1. Red Hat Developer Toolset 组件

![](_page_12_Picture_566.jpeg)

![](_page_13_Picture_592.jpeg)

Red Hat Developer Toolset 与 "技[术预览](https://access.redhat.com/support/offerings/techpreview/)" 在 Red Hat Enterprise Linux 中以前提供的, 两个重要方面有 所不同:

- 1. Red Hat Developer Toolset 可用于 Red Hat Enterprise Linux 的多个主版本和次版本,详情请参 考 第 1.3 节 "[兼容性](#page-14-3)"。
- 2. 与早期 Red Hat Enterprise Linux 提供的技术预览编译器和其他工具不同, Red Hat Developer Toolset 在 Red Hat Enterprise Linux 订阅级别协议中被完全支持,它完全受支持。

从每个主版本的发行版本发行两年内,会向 Red Hat Developer Toolset 订阅者发布重要的程序错误修复 和安全勘误。Red Hat Developer Toolset 的新主要版本会每年发布,为现有组件和添加新组件提供显著 更新。一个次发行版本,在每个新的主发行版本发布后发布 6 个月,都有对程序错误修复、安全勘误和新 的次版本的更小的更新。

另外,Red Hat Enterprise Linux 应[用程序兼容性](https://access.redhat.com/articles/rhel-abi-compatibility)规格 也适用于 Red Hat Developer Toolset(受使用较新 的 C++11 语言功能的一些限制,在 第 2.2.4 节 "c++ [兼容性](#page-25-0)"中详述)。

![](_page_13_Picture_7.jpeg)

#### 重要

Red Hat Developer Toolset 提供的应用程序和库不会替换 Red Hat Enterprise Linux 系统 版本,也不会首选使用系统版本。使用名为 Software Collections 的框架, 一组额外的开 发人员工具安装到 /opt/ 目录中, 由用户使用 scl 程序根据需要进行显式启用。

### <span id="page-13-0"></span>1.2. 主要功能

Red Hat Developer Toolset 11.0 有以下更改:

- Red Hat Developer Toolset 版本 GNU Compiler Collection (GCC)已升级至版本 11.2, 它带有许 多新功能和程序错误修复。
- Red Hat Developer Toolset 版本 GNU Debugger (GDB)已升级至版本 10.2, 它带有很多新功能 和程序错误修复。

有关本发行版本中引入的更改和功能的完整列表,请参阅 附录 A, 版本 *11.0* [的更改](#page-108-3)。

#### <span id="page-13-1"></span>1.3. 兼容性

对于多个架构, Red Hat Enterprise Linux 7 提供了 Red Hat Developer Toolset 11.0。

有关 ABI [兼容性](#page-25-0)信息, 请参阅 第 2.2.4 节 "c++ 兼容性"。

#### <span id="page-14-3"></span>表 1.2. Red Hat Developer Toolset 11.0 兼容性

![](_page_14_Picture_506.jpeg)

#### <span id="page-14-0"></span>架构支持

Red Hat Developer Toolset 在以下构架中提供:

- 64位 Intel 和 AMD 构架
- IBM Power Systems, big endian
- IBM Power Systems, little endian
- 64-bit IBM Z

### <span id="page-14-1"></span>1.4. 获取访问 RED HAT DEVELOPER TOOLSET

Red Hat Developer Toolset 是作为 Red Hat Software Collections 的一部分提供的。

此内容集可供列出的有 Red Hat Enterprise Linux 7 订阅的客户使用 <https://access.redhat.com/solutions/472793>。

使用 Red Hat Subscription Management 启用 Red Hat Developer Toolset。有关如何将系统注册到此订 阅管理服务的详情, 请查看 Red Hat Subscription [Management](https://access.redhat.com/documentation/en-US/Red_Hat_Subscription_Management/) 指南。

#### <span id="page-14-2"></span>1.4.1. 使用 Red Hat Software Collections

完成以下步骤以附加可访问 Red Hat Software Collections (包括 Red Hat Developer Toolset)软件仓库 的订阅,然后启用该软件仓库:

1. 确定提供 Red Hat Software Collections(以及 Red Hat Developer Toolset)的订阅池 ID。要做 到这一点,显示适合您的系统的所有订阅列表:

# subscription-manager list --available

对于每个可用的订阅,这个命令会显示其名称、唯一标识符、到期日期和其他与您的订阅相关的 详情。池 ID 在以 池 **ID** 开头的行中列出。

有关提供对 Red Hat Developer Toolset 访问权限的订阅的完整列表,请参阅 <https://access.redhat.com/solutions/472793>。

2. 将适当的订阅附加到您的系统:

# subscription-manager attach --pool=*pool\_id*

使用您在上一步中确定的池 ID 替换 *pool\_id*。在任何时候验证您的系统当前附加的订阅列表:

<span id="page-15-3"></span><span id="page-15-2"></span>![](_page_15_Picture_1.jpeg)

3. 确定 Red Hat Software Collections 存储库的确切名称。检索存储库元数据,并显示可用的 Yum 存储库列表:

![](_page_15_Picture_3.jpeg)

存储库名称取决于您使用的 Red Hat Enterprise Linux 的特定版本,其格式如下:

rhel-*variant*-rhscl-*version*-rpms rhel-*variant*-rhscl-*version*-debug-rpms rhel-*variant*-rhscl-*version*-source-rpms

另外,某些软件包,如 devtoolset-11-gcc-plugin-devel, 它依赖于 可选频道中仅提供的软件 包。使用这些软件包的软件仓库名称采用以下格式:

rhel-*version*-*variant*-optional-rpms rhel-*version*-*variant*-optional-debug-rpms rhel-*version*-*variant*-optional-source-rpms

对于常规软件仓库和可选软件仓库,请使用 Red Hat Enterprise Linux 系统变体(服务**器或工作** 站 )替换变体,并使用 Red Hat Enterprise Linux 系统版本 **7**替换版本。

4. 从第 *3* 步启用存储库。*3*:

*# subscription-manager repos --enable repository*

使用要启用的存储库的名称替换 *repository*。

订阅附加到系统后,您可以安装 *Red Hat Developer Toolset*,如 第 *1.5* 节 *"*安装 *Red Hat Developer Toolset"* [所述。有关如何使用](#page-16-3)红帽订阅管理注册系统并将其与订阅关联的更多信息,请参阅 红帽[订阅](https://access.redhat.com/documentation/en-US/Red_Hat_Subscription_Management/)管理 指南。

### <span id="page-15-0"></span>*1.5.* 安装 *RED HAT DEVELOPER TOOLSET*

*Red Hat Developer Toolset* 作为 *RPM* 软件包的集合发布,它们通过使用 *Red Hat Enterprise Linux* 中包含 的标准软件包管理工具进行安装、更新、卸载和检查。请注意,需要一个有效的订阅,提供对 *Red Hat Software Collections* 内容集的访问权限,以便在您的系统中安装 *Red Hat Developer Toolset*。有关如何 将您的系统与适当的订阅相关联并可以访问 *Red Hat Developer Toolset* 的详情,请参考 第 *1.4* 节 *"*获取访 问 *Red Hat [Developer](#page-15-2) Toolset"*。

![](_page_15_Picture_15.jpeg)

#### 重要

在安装 *Red Hat Developer Toolset* 前,安装所有可用的 *Red Hat Enterprise Linux* 更新。

#### <span id="page-15-1"></span>*1.5.1.* 安装所有可用的组件

要安装 *Red Hat Developer Toolset* 中的所有组件,请安装 *devtoolset-11*软件包:

*# yum install devtoolset-11*

这会在系统中安装所有开发、调试和性能监控工具,以及其它依赖软件包。另外,您可以选择只安装所选 软件包组,如 第 *1.5.2* 节 *"*[安装](#page-16-0)单个软件包组*"* 所述。

<span id="page-16-3"></span>![](_page_16_Picture_1.jpeg)

#### 注意

请注意,自 *Red Hat Developer Toolset 3.0* 开始,*scl-utils*软件包不是 *Red Hat Developer Toolset* 的一部分,它是之前版本的更改,*scl* 工具程序与 *Red Hat Developer Toolset* 软件 集合一起安装。

#### <span id="page-16-0"></span>*1.5.2.* 安装单个软件包组

为了便于安装某些组件,如集成的开发环境或软件开发工具链,*Red Hat Developer Toolset* 使用多个 *meta* 软件包发布,可让您安装所选软件包组,如 表 *1.3 "Red Hat Developer Toolset Meta [Packages"](#page-16-4)* 所 述。

#### <span id="page-16-4"></span>表 *1.3. Red Hat Developer Toolset Meta Packages*

![](_page_16_Picture_406.jpeg)

#### 安装任何这些 *meta* 软件包:

*# yum install package\_name*

使用您要安装的 *meta* 软件包的空格分隔列表替换 *package\_name*。例如,只安装开发和调试工具链以及 依赖于它的软件包:

*# yum install devtoolset-11-toolchain*

另外,您可以选择安装所有可用组件,如 第 *1.5.1* 节 *"*[安装所有可用的](#page-15-1)组件*"* 所述。

#### <span id="page-16-1"></span>*1.5.3.* 安装可选软件包

*Red Hat Developer Toolset* 带有很多没有默认安装的可选软件包。要列出所有可用的 *Red Hat Developer* Toolset 软件包, 但还没有安装在系统中:

*\$ yum list available devtoolset-11-\\**

安装任何这些可选软件包:

*# yum install package\_name*

使用您要安装的软件包列表替换 *package\_name*。例如,安装 *devtoolset-11-gdb-gdbserver*和 *devtoolset-11-gdb-doc* 软件包:

*# yum install devtoolset-11-gdb-gdbserver devtoolset-11-gdb-doc*

<span id="page-16-2"></span>*1.5.4.* 安装调试信息

要为任何 *Red Hat Developer Toolset* 软件包安装调试信息,请确保已安装并运行 *yum-utils*软件包:

*# debuginfo-install package\_name*

例如,要为 *devtoolset-11-dwz* 软件包安装调试信息:

*# debuginfo-install devtoolset-11-dwz*

请注意,要使用这个命令,您需要使用这些软件包访问存储库。如果您的系统使用 *Red Hat Subscription* Management 注册, 请启用 **[rhel-variant-rhscl-version-debug-rpms](#page-15-2)** 软件仓库, 如 第 1.4 节 "获取访问 *Red Hat Developer Toolset"* 所述。有关如何访问 *debuginfo* 软件包的更多信息,请参阅 *<https://access.redhat.com/site/solutions/9907>*。

![](_page_17_Picture_6.jpeg)

#### 注意

*devtoolset-11-package\_name-debuginfo* 软件包可能会与基础 *Red Hat Enterprise Linux* 系统或其他版本的 *Red Hat Developer Toolset* 中对应的软件包冲突。在多 *lib* 环境中也会 发生这个冲突,其中 *64* 位 *debuginfo* 软件包与 *32* 位 *debuginfo* 软件包有冲突。

在安装 *Red Hat Developer Toolset 11.0* 前手动卸载冲突的*debuginfo* 软件包,并在需要时 只安装相关的调试信息软件包。

### <span id="page-17-0"></span>*1.6.* 更新 *RED HAT DEVELOPER TOOLSET*

#### <span id="page-17-1"></span>*1.6.1.* 更新至次版本

当有新的 *Red Hat Developer Toolset* 的次版本时,更新您的 *Red Hat Enterprise Linux* 安装:

#### *# yum update*

这会更新 *Red Hat Enterprise Linux* 系统中的所有软件包,包括开发、调试和性能监控工具的 *Red Hat Developer Toolset* 版本,以及其他依赖的软件包。

![](_page_17_Picture_15.jpeg)

#### 重要

使用 *Red Hat Developer Toolset* 需要删除任何早期的预发布版本。另外,从 *Red Hat Developer Toolset* 的预发行版本(包括 *beta* 版本)无法更新到 *Red Hat Developer Toolset 11.0*。如果您之前已安装了 *Red Hat Developer Toolset* 的任何预发行版本,请从您 的系统中卸载,如 第 *1.7* 节 *"*卸载 *Red Hat [Developer](#page-18-4) Toolset"* [所述,安装新版本](#page-16-3) 第 *1.5* 节 *"*安装 *Red Hat Developer Toolset"*。

#### <span id="page-17-2"></span>*1.6.2.* 更新至主版本

当有新的 *Red Hat Developer Toolset* 主版本时,您可以与之前的版本并行安装。有关如何在系统中安装 *Red Hat Developer Toolset* 的详情,请参考 第 *1.5* 节 *"*安装 *Red Hat [Developer](#page-16-3) Toolset"* 。

### <span id="page-17-3"></span>*1.7.* 卸载 *RED HAT DEVELOPER TOOLSET*

从系统中卸载 *Red Hat Developer Toolset* 软件包:

*# yum remove devtoolset-11\\* libasan libatomic libcilkrts libitm liblsan libtsan libubsan*

<span id="page-18-4"></span>这会从系统中删除 *GNU Compiler Collection*、*GNU Debugger*、*binutils* 以及系统所属的其他软件包。

#### 注意

*Red Hat Enterprise Linux 7* 的 *Red Hat Developer Toolset 11.0* 不再包括 *libatomic* 和 *libitm* 库,上面的命令会尝试删除,因为这个命令不需要在该系统上的正确功能 *Red Hat Developer Toolset* 组件的功能。然而,即使在 *Red Hat Enterprise Linux 7* 中,上述命令也 会按预期工作。

请注意,卸载 *Red Hat Developer Toolset* 提供的工具不会影响这些工具的 *Red Hat Enterprise Linux* 系统 版本。

### <span id="page-18-0"></span>*1.8.* 使用 *RED HAT DEVELOPER TOOLSET* 容器镜像

*Docker* 格式的容器镜像 可用于在虚拟软件容器内运行 *Red Hat Developer Toolset* 组件,从而将它们与主 机系统隔离开来,并允许快速部署。有关 *Red Hat Developer Toolset docker* 格式的容器镜像和红帽开发 人员工具集 *Dockerfile* 的详细信息,请参阅使用 *Red Hat Software [Collections](https://access.redhat.com/documentation/en-us/red_hat_software_collections/3/html/using_red_hat_software_collections_container_images/devtoolset-images)* 容器镜像 。

![](_page_18_Figure_8.jpeg)

#### 注意

*docker* 软件包包含 *Docker* 守护进程、命令行工具以及用于构建和使用 *docker* 格式的容 器镜像的其他必要组件,目前仅适用于 *Red Hat Enterprise Linux 7* 产品的服务器变体。

按照 *RHEL 7* 中获取 *[Docker](https://access.redhat.com/documentation/en-us/red_hat_enterprise_linux_atomic_host/7/html-single/getting_started_with_containers/index#getting_docker_in_rhel_7)* 的说明,设置供构建和使用 *docker* 格式的容器镜像的环境。

### <span id="page-18-1"></span>*1.9.* 其它资源

有关 *Red Hat Developer Toolset* 和 *Red Hat Enterprise Linux* 的详情,请查看下面列出的资源。

#### <span id="page-18-2"></span>在线文档

- *Red Hat Subscription [Management](https://access.redhat.com/documentation/en-US/Red_Hat_Subscription_Management/)* 指南 *- Red Hat Subscription Management collection* 指南提供 了如何管理 *Red Hat Enterprise Linux* 中的订阅的详细信息。
- *Red Hat [Developer](https://access.redhat.com/documentation/en-us/red_hat_developer_toolset/11/html/11.0_release_notes/index) Toolset 11.0* 发行注记 *- Red Hat Developer Toolset 11.0* 发行注记。
- *Red Hat [Enterprise](https://access.redhat.com/documentation/en-us/red_hat_enterprise_linux/7/html/developer_guide/index) Linux 7* 开发人员指南 *- Red Hat Enterprise Linux 7* 开发人员指南提供了有关 *Eclipse IDE*、库和运行时支持、编译和构建、调试和分析的更多信息。
- *Red Hat [Enterprise](https://access.redhat.com/documentation/en-us/red_hat_enterprise_linux/7/html/installation_guide/index) Linux 7* 安装指南 *- Red Hat Enterprise Linux 7* 安装指南 解释了如何获取、安 装和更新系统。
- *Red Hat [Enterprise](https://access.redhat.com/documentation/en-us/red_hat_enterprise_linux/7/html/system_administrators_guide/index) Linux 7* 系统管理员指南 *- Red Hat Enterprise Linux 7* 的 系统管理员指南 介绍 了与 *Red Hat Enterprise Linux 7* 部署、配置和管理有关的信息。
- 使用 *Red Hat Software [Collections](https://access.redhat.com/documentation/en-us/red_hat_software_collections/3/html/using_red_hat_software_collections_container_images/)* 容器镜像 *-* 本书提供了有关如何根据 *Red Hat Software Collections* 使用容器镜像的信息。可用的容器镜像包括应用程序、守护进程、数据库以及 *Red Hat Developer Toolset* 容器镜像。镜像可以在 *Red Hat Enterprise Linux 7* 服务器和 *Red Hat Enterprise Linux Atomic Host* 上运行。
- [容器入](https://access.redhat.com/documentation/en-us/red_hat_enterprise_linux_atomic_host/7/html-single/getting_started_with_containers)门 *-* 指南包含有关在 *Red Hat Enterprise Linux 7* 和 *Red Hat Enterprise Linux Atomic Host* 上构建和使用容器镜像的信息。

<span id="page-18-3"></span>另请参阅

附录 *A,* 版本 *11.0* [的更改](#page-108-3) *-* 与之前版本的 *Red Hat Developer Toolset* 工具版本相比,变更和增强 列表。

### <span id="page-20-0"></span>部分 *II.* 开发工具

### 第 *2* 章 *GNU COMPILER COLLECTION(GCC)*

<span id="page-21-0"></span>*GNU Compiler Collection*(通常简写为 *GCC* )是一个可移植的编译器套件,它支持广泛的编程语言。

*Red Hat Developer Toolset* 由 *GCC 11.2*提供。此版本高于 *Red Hat Enterprise Linux* 中包含的版本,并提 供了很多程序错误修复和增强。

#### <span id="page-21-1"></span>*2.1. GNU C COMPILER*

#### <span id="page-21-2"></span>*2.1.1.* 安装 *C Compiler*

在 *Red Hat Developer Toolset* 中,*GNU C* 编译器由 *devtoolset-11-gcc* 软件包提供,并使用 *devtoolset-11-toolchain* 自动安装,如 第 *1.5* 节 *"*安装 *Red Hat [Developer](#page-16-3) Toolset"* 所述。

#### <span id="page-21-3"></span>*2.1.2.* 使用 *C Compiler*

要在命令行中编译 *C* 程序,请运行 *gcc* 编译器,如下所示:

*\$ scl enable devtoolset-11 'gcc -o output\_file source\_file...'*

这会在当前工作目录中创建名为 *output\_file* 的二进制文件。如果省略 *-o* 选项,编译器会默认创建一个名 为 *a.out* 的文件。

在处理由多个源文件组成的项目时,通常会先为每个源文件编译对象文件,然后将这些对象文件链接到一 起。这样,当您更改单个源文件时,您只能重新编译此文件,而无需编译整个项目。要在命令行中编译对 象文件,请执行以下操作:

*\$ scl enable devtoolset-11 'gcc -o object\_file -c source\_file'*

 $\dot{\varnothing}$ 将创建一个名为 object\_file 的对象文件。如果省略 **-o** 选项,编译器会创建一个名为 的文件,该文件名 为 *.o* 文件扩展名。将对象文件链接到一起并创建二进制文件:

*\$ scl enable devtoolset-11 'gcc -o output\_file object\_file...'*

请注意,您可以使用 *scl* 程序执行任何命令,从而导致使用 *Red Hat Developer Toolset* <sup>二</sup>进制文件运行 它,而不是 *Red Hat Enterprise Linux* 系统等同的 *Red Hat Enterprise Linux* 系统。这可让您使用 *Red Hat Developer Toolset gcc* 作为默认值运行 *shell* 会话:

#### *\$ scl enable devtoolset-11 'bash'*

![](_page_21_Picture_17.jpeg)

#### 注意

验证您使用 *gcc* 的版本:

#### *\$ which gcc*

*Red Hat Developer Toolset* 的 *gcc* 可执行路径以 */opt* 开头。另外,您可以使用以下命令 确认与 *Red Hat Developer Toolset gcc* 的版本号匹配:

*\$ gcc -v*

### <span id="page-22-4"></span>例 *2.1.* 在命令行中编译 *C* 程序

考虑名为 *hello.c* 的源文件,其内容如下:

*#include <stdio.h>*

```
int main(int argc, char *argv[]) {
 printf("Hello, World!\n");
 return 0;
}
```
使用 *Red Hat Developer Toolset* 的 *gcc* 编译器在命令行中编译此源代码:

*\$ scl enable devtoolset-11 'gcc -o hello hello.c'*

这会在当前工作目录中创建一个名为 *hello* 的新二进制文件。

<span id="page-22-0"></span>2.1.3. 运行 C 程序

当 *gcc* 编译程序时,它会创建一个可执行的二进制文件。要在命令行中运行这个程序,请切换到包含可执 行文件的目录并运行它:

*\$ ./file\_name*

#### 例 *2.2.* 在命令行中运行 *C* 程序

假设您已像 例 *2.1 "*[在命令行中](#page-22-4)编译 *C* 程序*"* 所示成功编译了 *hello* <sup>二</sup>进制文件,您可以在 *shell* 提示符 后输入以下内容来运行该文件:

*\$ ./hello Hello, World!*

#### <span id="page-22-1"></span>*2.2. GNU C++* 编译器

#### <span id="page-22-2"></span>*2.2.1.* 安装 *C++ Compiler*

在 *Red Hat Developer Toolset* 中,*GNU C++* 编译器由 *devtoolset-11-gcc-c++*软件包提供,并会自动使 用 *devtoolset-11-toolchain* 软件包安装,如 第 *1.5* 节 *"*安装 *Red Hat [Developer](#page-16-3) Toolset"* 所述。

#### <span id="page-22-3"></span>*2.2.2.* 使用 *C++ Compiler*

要在命令行中编译 *C++* 程序,请运行 *g++* 编译器,如下所示:

*\$ scl enable devtoolset-11 'g++ -o output\_file source\_file...'*

这会在当前工作目录中创建名为 *output\_file* 的二进制文件。如果省略 *-o* 选项,则 *g++* 编译器会默认创建 一个名为 *a.out* 的文件。

在处理由多个源文件组成的项目时,通常会先为每个源文件编译对象文件,然后将这些对象文件链接到一

在处理由多个源文件组成的项目时,通常会先为每个源文件编译对象文件,然后将这些对象文件链接到一 起。这样,当您更改单个源文件时,您只能重新编译此文件,而无需编译整个项目。在命令行中编译对象 文件:

*\$ scl enable devtoolset-11 'g++ -o object\_file -c source\_file'*

这将创建一个名为 *object\_file* 的对象文件。如果省略 *-o* 选项,则 *g++* 编译器会在源文件后创建一个名为 *.o* 文件扩展名的文件。将对象文件链接到一起并创建二进制文件:

*\$ scl enable devtoolset-11 'g++ -o output\_file object\_file...'*

请注意,您可以使用 *scl* 程序执行任何命令,从而导致使用 *Red Hat Developer Toolset* <sup>二</sup>进制文件运行 它,而不是 *Red Hat Enterprise Linux* 系统等同的 *Red Hat Enterprise Linux* 系统。这可让您使用 *Red Hat Developer Toolset g++* 作为默认值运行 *shell* 会话:

*\$ scl enable devtoolset-11 'bash'*

![](_page_23_Figure_7.jpeg)

#### 注意

在任意时间点上验证您使用的 *g++* 版本:

*\$ which g++*

*Red Hat Developer Toolset* 的 *g++* 可执行路径以 */opt* 开头。另外,您可以使用以下命令 确认与 *Red Hat Developer Toolset g++* 匹配的版本号:

```
$ g++ -v
```
<span id="page-23-1"></span>例 *2.3.* 在命令行上编译 *C++* 程序

考虑名为 *hello.cpp* 的源文件,其内容如下:

*#include <iostream>*

*using namespace std;*

```
int main(int argc, char *argv[]) {
 cout << "Hello, World!" << endl;
 return 0;
}
```
使用 *Red Hat Developer Toolset* 中的 *g++* 编译器在命令行中编译此源代码:

当 *g++* 编译程序时,它会创建一个可执行的二进制文件。要在命令行中运行这个程序,请切换到包含可

*\$ scl enable devtoolset-11 'g++ -o hello hello.cpp'*

这会在当前工作目录中创建一个名为 *hello* 的新二进制文件。

<span id="page-23-0"></span>*2.2.3.* 运行 *C++* 计划

当 *g++* 编译程序时,它会创建一个可执行的二进制文件。要在命令行中运行这个程序,请切换到包含可 执行文件的目录并运行它:

*\$ ./file\_name*

例 *2.4.* 在命令行中运行 *C++* 程序

假设您已成功编译了 *hello* <sup>二</sup>进制文件,如 例 *2.3 "*[在命令行上](#page-23-1)编译 *C++* 程序*"* 所示,您可以运行它:

*\$ ./hello Hello, World!*

<span id="page-24-0"></span>*2.2.4. c++* 兼容性

所有 *Red Hat Enterprise Linux* 版本 *5*、*6* 和 *7* 以及 *Red Hat Developer Toolset* 版本 *1* 到 *10* 的所有编译器 均与 *C++98* 模式中的任何其他编译器兼容。

*C++11*、*C++14* 或 *C++17* 模式中的编译器只能保证在同一模式下与另一编译器兼容。

支持的示例:

*Red Hat Developer Toolset 6.x* 中的 *C++11* 和 *C++11*

- *Red Hat Developer Toolset 6.x* 中的 *C++14* 和 *C++14*
	- 来自 *Red Hat Developer Toolset 10.x* 的 *C++17* 和 *C++17*

![](_page_24_Picture_13.jpeg)

<span id="page-24-1"></span>*2.2.4.1. C++ ABI*

使用 *-std=c++98* 或 *-std=gnu++98* 或 *-std=gnu++98* 可自由混合使用 *Red Hat Enterprise Linux*

<span id="page-25-1"></span><span id="page-25-0"></span>*5*、*6* 或 *7* 系统 *GCC* 构建的、与 *Red Hat Developer Toolset* 工具链构建的 *C++98* 的二进制文件或库。

*Red Hat Developer Toolset 11.0* 的默认语言标准设置是 *C++17*,具有 *GNU* 扩展,相当于使用选项 *-std=gnu++17*。

当使用 *Red Hat Developer Toolset 6* 或更高版本构建时,*Red Hat Developer Toolset* 中支持使用 *C++14* 语言版本,所有使用相应标志编译的 *C++* 对象。*C++98* 中由系统 *GCC* 编译的对象也兼容,但在 *C++11* 或 *C++14* 模式中,使用系统 *GCC* 编译的对象不兼容。

从 *Red Hat Developer Toolset 10.x* 开始,使用 *C++17* 语言版本不再是实验性的,由红帽提供支 持。所有使用 *C++17* 编译的 *C++* 对象必须使用 *Red Hat Developer Toolset 10.x* 或更高版本构建。

![](_page_25_Picture_5.jpeg)

使用 *Red Hat Developer Toolset* 中的 *GCC* 明确支持由 *Red Hat Enterprise Linux 7* 系统工具 *chain GCC* 构建的对象、二进制文件和库的组合。

除了上面讨论的 *C++11*、*C++14* 和 *C++17 ABI* 外,*Red Hat Enterprise Linux* 应[用程序兼容性](https://access.redhat.com/articles/rhel-abi-compatibility)规范 不会改变用于 *Red Hat Developer Toolset*。当使用通过 *Red Hat Enterprise Linux 7* 工具链(一个 *.o/.a* 文件)构建的 *Red Hat Developer Toolset* 工具链结合使用时,*Red Hat Developer Toolset* 工具 链应用于任何链接。这样可确保只由 *Red Hat Developer Toolset* 提供的更新库功能会在链接时解析。

添加了一个新的标准控制 SIMD vector 类型, 以避免在有向量不同长度的系统中进行名称冲突。Red *Hat Developer Toolset* 中的编译器默认使用新的 *mangling*。通过在 *GCC C++* 编译器调用中添加 *-fabiversion=2* 或 *-fabi-version=3* 选项,可以使用前面的标准 *mangling*。要显示使用旧 *mangling* 的代码 的警告,请使用 *-Wabi* 选项。

在 *Red Hat Enterprise Linux 7* 中,*GCC C++* 编译器默认仍然使用旧的 *mangling*,但会在支持强 大别名的目标上发送别名。通过将 *-fabi-version=4* 选项添加到编译器调用,可以使用新的标准 *mangling*。要显示使用旧 *mangling* 的代码的警告,请使用 *-Wabi* 选项。

在 *Red Hat Enterprise Linux 7* 中,*Red Hat Developer Toolset* 中的 *GCC C++* 编译器仍然使用 *std::string* 的旧参考计数实现。这是为了与 *Red Hat Enterprise Linux 7* 系统工具*chain GCC* 的兼容

性。这意味着,即使使用 *Red Hat Developer Toolset* 编译器也是如此,即使使用 *Red Hat Developer* Toolset 编译器也会提供一些新的 C++17 功能, 如 std::pmr::string 也是如此。

<span id="page-26-0"></span>*2.3. GNU FORTRAN COMPILER*

<span id="page-26-1"></span>*2.3.1.* 安装 *Fortran Compiler*

在 *Red Hat Developer Toolset* 中,*GNU Fortran* 编译器由 *devtoolset-11-gcc-gfortran* 软件包提 供,并会自动安装 *devtoolset-11-toolchain*,如 第 *1.5* 节 *"*安装 *Red Hat [Developer](#page-16-3) Toolset"* 所述。

<span id="page-26-2"></span>*2.3.2.* 使用 *Fortran Compiler*

要在命令行中编译 *Fortran* 程序,请运行 *gfortran* 编译器,如下所示:

*\$ scl enable devtoolset-11 'gfortran -o output\_file source\_file...'*

这会在当前工作目录中创建名为 output\_file 的二进制文件。如果省略 -o 选项, 编译器会默认创建一 个名为 *a.out* 的文件。

在处理由多个源文件组成的项目时,通常会先为每个源文件编译对象文件,然后将这些对象文件链接 到一起。这样,当您更改单个源文件时,您只能重新编译此文件,而无需编译整个项目。在命令行中编译 对象文件:

*\$ scl enable devtoolset-11 'gfortran -o object\_file -c source\_file'*

这将创建一个名为 *object\_file* 的对象文件。如果省略 *-o* 选项,编译器会创建一个名为 的文件,该文 件名为 *.o* 文件扩展名。将对象文件链接到一起并创建二进制文件:

*\$ scl enable devtoolset-11 'gfortran -o output\_file object\_file...'*

请注意,您可以使用 *scl* 程序执行任何命令,从而导致使用 *Red Hat Developer Toolset* <sup>二</sup>进制文件 运行它,而不是 *Red Hat Enterprise Linux* 系统等同的 *Red Hat Enterprise Linux* 系统。这可让您使用 *Red Hat Developer Toolset gfortran* 运行 *shell* 会话作为默认值:

*\$ scl enable devtoolset-11 'bash'*

注意

验证您使用 *gfortran* 的版本:

*\$ which gfortran*

*Red Hat Developer Toolset* 的 *gfortran* 可执行路径从 */opt* 开始。另外,您可以使用 以下命令确认与 *Red Hat Developer Toolset gfortran* 匹配的版本号:

*\$ gfortran -v*

<span id="page-27-1"></span>例 *2.5.* 在命令行上编译 *Fortran* 程序

考虑名为 *hello.f* 的源文件,其内容如下:

*program hello print \*, "Hello, World!" end program hello*

使用 *Red Hat Developer Toolset* 的 *gfortran* 编译器在命令行中编译此源代码:

*\$ scl enable devtoolset-11 'gfortran -o hello hello.f'*

这会在当前工作目录中创建一个名为 *hello* 的新二进制文件。

<span id="page-27-0"></span>*2.3.3.* 运行 *Fortran* 计划

当 *gfortran* 编译程序时,它会创建一个可执行的二进制文件。要在命令行中运行这个程序,请切换到 包含可执行文件的目录并运行它:

*\$ ./file\_name*

例 *2.6.* 在命令行上运行 *Fortran Program*

假设您已成功编译了 *hello* <sup>二</sup>进制文件,如 例 *2.5 "*[在命令行上](#page-27-1)编译 *Fortran* 程序*"* 所示,您可以 运行它:

*\$ ./hello Hello, World!*

#### <span id="page-28-0"></span>*2.4. RED HAT DEVELOPER TOOLSET* 中的 *GCC* 细节

#### 库的静态链接

某些最新库功能会静态链接到使用 *Red Hat Developer Toolset* 构建的应用程序中,以支持对多个版 本的 *Red Hat Enterprise Linux* 执行。这会造成额外的微小的安全风险,因为标准 *Red Hat Enterprise* Linux 勘误不会改变这个代码。如果开发人员由于此类风险而重建其应用程序的需求, 红帽将使用安全勘 误进行沟通。

![](_page_28_Picture_5.jpeg)

重要

由于这种额外的安全风险,强烈建议开发人员不以静态方式将其整个应用程序链接到同 一原因。

在链接对象文件后指定库

在 *Red Hat Developer Toolset* 中,库使用链路器脚本链接,这些脚本可能会通过静态归档指定某些 符号。这需要确保与多个 *Red Hat Enterprise Linux* 版本兼容。但是,*linker* 脚本使用对应共享对象文 件的名称。因此,链接者使用不同于预期的符号处理规则,当选项在指定对象文件前指定库时,不会识别 对象文件所需的符号:

*\$ scl enable devtoolset-11 'gcc -lsomelib objfile.o'*

以这种方式使用 *Red Hat Developer Toolset* 的库会导致链接器错误消息 *undefined* 引用到符号。要 防止这个问题,请按照标准链接实践操作,并在指定对象文件选项后指定添加库的选项:

*\$ scl enable devtoolset-11 'gcc objfile.o -lsomelib'*

请注意,在使用 *GCC* 基本 *Red Hat Enterprise Linux* 版本时,这个建议也会适用。

<span id="page-28-1"></span>*2.5.* 其它资源

有关 *GNU Compiler Collections* 及其功能的更多信息,请参阅以下列出的资源。

<span id="page-28-2"></span>安装的文档

*GCC(1)- gcc* 编译器的 *man page* 提供了有关其用途的详细信息,而 *g++* 则接受与 *gcc* 相 同的命令行选项。显示 *Red Hat Developer Toolset* 中包含的版本的 *man page*:

*\$ scl enable devtoolset-11 'man gcc'*

*gfortran(1)- gfortran* 编译器的 *man page* 提供其用法的详细信息。显示 *Red Hat Developer Toolset* 中包含的版本的 *man page*:

*\$ scl enable devtoolset-11 'man gfortran'*

*C++* 标准库文档 *- C++* 标准库中的文档可以选择性地安装:

*# yum install devtoolset-11-libstdc++-docs*

安装后,*HTML* 文档位于 */opt/rh/devtoolset-11/root/usr/share/doc/devtoolset-11 libstdC++-docs-11.2/html/index.html*。

#### <span id="page-29-0"></span>在线文档

*Red Hat [Enterprise](https://access.redhat.com/documentation/en-us/red_hat_enterprise_linux/7/html/developer_guide/index) Linux 7* 开发人员指南 *- Red Hat Enterprise Linux 7* 开发人员指南 提 供了有关 *GCC* 的深入信息。

使用 *GNU Compiler [Collection](http://gcc.gnu.org/onlinedocs/gcc-9.3.0/gcc/) -* 上游 *GCC* 手册提供 *GNU* 编译器及其用法的深入描述。

*[GNU](http://gcc.gnu.org/onlinedocs/gcc-9.3.0/libstdc++/manual/) C++* 库 *- GNU C++* 库文档提供有关标准 *C++* 库的 *GNU* 实施的详细信息。

*GNU Fortran [Compiler](http://gcc.gnu.org/onlinedocs/gcc-9.3.0/gfortran/) - GNU Fortran* 编译器文档提供了有关 *gfortran* 的用法的详细信 息。

<span id="page-29-1"></span>另请参阅

第 *1* 章 *Red Hat [Developer](#page-15-3) Toolset - Red Hat Developer Toolset* 概述以及如何在您的系 统中安装它的更多信息。

第 *4* 章 *[binutils](#page-38-1) -* 使用 *binutils* 的说明,这是用于检查和操作对象文件和二进制文件的二进 制工具集合。

第 *5* 章 *[elfutils](#page-42-3) -* 使用 *elfutils* 的说明,这是检查和操作 *ELF* 文件的二进制工具集合。

 $\bullet$ 

 $\bullet$ 

 $\bullet$ 

- 第 *6* 章 *[dwz](#page-44-4) -* 使用 *dwz* 工具优化 *ELF* 共享库和 *ELF* 可执行文件大小中包含的 *DWARF* 调 试信息的说明。
	- 第 *8* 章 *GNU* 调试器*[\(GDB\)](#page-54-3) -* 关于在 *C*、*C++* 和 *Fortran* 中编写的调试程序的说明。

#### 第 *3* 章 *GNU MAKE*

<span id="page-31-0"></span>*GNU make* 实用程序通常缩写为生成来自源文件的可执行文件的工具。使 自动编译复杂程序中的哪些 部分已经更改,需要重新编译。*make* 使用名为 *Makefile* 的配置文件来控制程序的构建方式。

*Red Hat Developer Toolset* 带有 *make 4.3*。此版本高于 *Red Hat Enterprise Linux* 中包含的版本, 并提供了很多程序错误修复和增强。

<span id="page-31-1"></span>*3.1.* 安装 *MAKE*

在 *Red Hat Developer Toolset* 中,*GNU make* 由 *devtoolset-11-make* 软件包提供,并自动安装 *devtoolset-11-toolchain*,如 第 *1.5* 节 *"*安装 *Red Hat [Developer](#page-16-3) Toolset"* 所述。

<span id="page-31-2"></span>*3.2.* 使用 *MAKE*

要在不使用 *Makefile* 的情况下构建程序,请运行 *make* 工具,如下所示:

*\$ scl enable devtoolset-11 'make source\_file\_without\_extension'*

此命令利用为多种编程语言(包括 *C*、*C++* 和 *Fortran*)定义隐式规则。其结果是当前工作目录中名 为 *source\_file\_without\_extension* 的二进制文件。

请注意,您可以使用 *scl* 程序执行任何命令,从而导致使用 *Red Hat Developer Toolset* <sup>二</sup>进制文件 运行它,而不是 *Red Hat Enterprise Linux* 系统等同的 *Red Hat Enterprise Linux* 系统。这可让您使用 *Red Hat Developer Toolset make* 运行 *shell* 会话作为默认设置:

*\$ scl enable devtoolset-11 'bash'*

注意

在任意时间点验证您使用的版本:

*\$ which make*

*Red Hat Developer Toolset* 的 *make* 可执行路径从 */opt* 开始。另外,您可以使用以 下命令确认与 *Red Hat Developer Toolset* 的版本号匹配:

*\$ make -v*

<span id="page-32-1"></span>例 *3.1.* 使用 *make* 构建 *C* 计划

考虑名为 *hello.c* 的源文件,其内容如下:

*#include <stdio.h>*

*int main(int argc, char \*argv[]) { printf("Hello, World!\n"); return 0; }*

使用 *Red Hat Developer Toolset* 中 *make* 工具定义的隐式规则构建此源代码:

*\$ scl enable devtoolset-11 'make hello' cc hello.c -o hello*

这会在当前工作目录中创建一个名为 *hello* 的新二进制文件。

#### <span id="page-32-0"></span>*3.3.* 使用 *MAKEFILE*

要构建由多个源文件组成的复杂程序,使用名为 *Makefile* 的配置文件,该文件控制如何编译程序组件 并构建最终可执行文件。 *Makefile* 也可以包含清理工作目录、安装和升级程序文件以及其它操作的说 明。

*make* 自动使用当前目录中名为 *GNUmakefile*、*makefile* 或 *Makefile* 的文件。要指定其他文件名, 使用 *-f* 选项:

*\$ make -f make\_file*

描述 *Makefile* 语法的详细信息已超出本指南的范围。请参阅 *GNU [make](http://www.gnu.org/software/make/manual/make.html)* (上游 *GNU make manual*)提供了 *GNU make* 实用程序、*Makefile* 语法及其用法的深入描述。

完整的 *make manual* 也以 *Texinfo* 格式作为安装的一部分提供。查看这个手册:

*\$ scl enable devtoolset-11 'info make'*

例 *3.2.* 使用 *Makefile* 构建 *C* 程序

考虑以下名为 *Makefile* 的 *Makefile* 来构建 例 *3.1 "*使用 *[make](#page-32-1)* 构建 *C* 计划*"* 中引入的简单 *C* 程 序。*Makefile* 定义一些变量并指定四个 规则,它们由 目标 及其 配方 组成。请注意,带有方法的行必 须以 *TAB* 字符开头:

*CC=gcc CFLAGS=-c -Wall SOURCE=hello.c OBJ=\$(SOURCE:.c=.o) EXE=hello*

*all: \$(SOURCE) \$(EXE)*

*\$(EXE): \$(OBJ) \$(CC) \$(OBJ) -o \$@*

*.o: .c*

*\$(CC) \$(CFLAGS) \$< -o \$@*

*clean:*

*rm -rf \$(OBJ) \$(EXE)*

要使用这个 *Makefile* 构建 *hello.c* 程序,请运行 *make* 工具程序:

*\$ scl enable devtoolset-11 'make' gcc -c -Wall hello.c -o hello.o gcc hello.o -o hello*

这会在当前工作目录中创建一个新的对象文件 *hello.o* 和名为 *hello* 的新二进制文件。

要清理工作目录,请运行:

*\$ scl enable devtoolset-11 'make clean' rm -rf hello.o hello*

这会从工作目录中删除对象和二进制文件。

<span id="page-34-0"></span>*3.4.* 其它资源

有关 *GNU make* 工具及其功能的更多信息,请参阅以下列出的资源。

<span id="page-34-1"></span>安装的文档

 $\bullet$ 

*make(1)- make* 实用程序的 *man page* 提供其用法信息。显示 *Red Hat Developer Toolset* 中包含的版本的 *man page*:

*\$ scl enable devtoolset-11 'man make'*

完整的 *make manual*(包含 *Makefile* 语法的详细信息)也以 *Texinfo* 格式提供。显示 *Red Hat Developer Toolset* 中包含的版本的信息手册:

*\$ scl enable devtoolset-11 'info make'*

<span id="page-34-2"></span>在线文档

*GNU [make](http://www.gnu.org/software/make/manual/make.html) -* 上游 *GNU make* 手册提供了 *GNU make* 实用程序、*Makefile* 语法及其用法的 深入描述。

<span id="page-34-3"></span>另请参阅

 $\blacksquare$ 

第 *1* 章 *Red Hat [Developer](#page-15-3) Toolset - Red Hat Developer Toolset* 概述以及如何在您的系 统中安装它的更多信息。

第 *2* 章 *GNU Compiler [Collection\(GCC\)](#page-25-1) -* 使用 *GNU Compiler Collection* 的说明,这是可 移植编译器套件,支持广泛的编程语言。

第 *4* 章 *[binutils](#page-38-1) -* 使用 *binutils* 的说明,这是用于检查和操作对象文件和二进制文件的二进 制工具集合。

 $\bullet$ 

 $\bullet$ 

第 *5* 章 *[elfutils](#page-42-3) -* 使用 *elfutils* 的说明,这是检查和操作 *ELF* 文件的二进制工具集合。

- 第 *6* 章 *[dwz](#page-44-4) -* 使用 *dwz* 工具优化 *ELF* 共享库和 *ELF* 可执行文件大小中包含的 *DWARF* 调 试信息的说明。
	- 第 *8* 章 *GNU* 调试器*[\(GDB\)](#page-54-3) -* 关于在 *C*、*C++* 和 *Fortran* 中编写的调试程序的说明。
### 第 *4* 章 *BINUTILS*

*binutils* 是各种二进制工具的集合,如 *GNU linker*、*GNU* 汇编器 以及其他实用程序,允许您检查和操 作对象文件和二进制文件。如需了解与 *Red Hat Developer Toolset* 版本 *binutils* 分发的二进制工具的 完整列表,请参阅 表 *4.1 "binutils* 中包括用于 *Red Hat [Developer](#page-36-0) Toolset* 的工具*"*。

*Red Hat Developer Toolset* 带有 *binutils 2.36*。此版本比 *Red Hat Enterprise Linux* 及以前的 *Red Hat Developer Toolset* 版本中包含的版本提供程序错误修正和增强。

| <b>Name</b> | 描述                                  |
|-------------|-------------------------------------|
| addr2line   | 将地址转换为文件名和行号。                       |
| ar          | 从存档创建、修改和提取文件。                      |
| as          | GNU 汇编器.                            |
| $c++filt$   | 解码 mangled C++ 符号。                  |
| dwp         | 将 DWARF 对象文件合并到一个 DWARF 软件包文件<br>中。 |
| elfedit     | 检查和编辑 ELF 文件。                       |
| gprof       | 显示性能分析信息。                           |
| Id          | GNU 链路器.                            |
| Id.bfd      | GNU 链路器的替代选择。                       |
| Id.gold     | GNU 链路器的另一个选择。                      |
| nm          | 列出对象文件的符号。                          |
| objcopy     | 复制和转换对象文件。                          |
| objdump     | 显示对象文件的信息。                          |
| ranlib      | 生成存档内容的索引,以便更快地访问此存档。               |
| readelf     | 显示有关 ELF 文件的信息。                     |
| size        | 列出对象或存档文件的部分大小。                     |

<span id="page-36-0"></span>表 *4.1. binutils* 中包括用于 *Red Hat Developer Toolset* 的工具

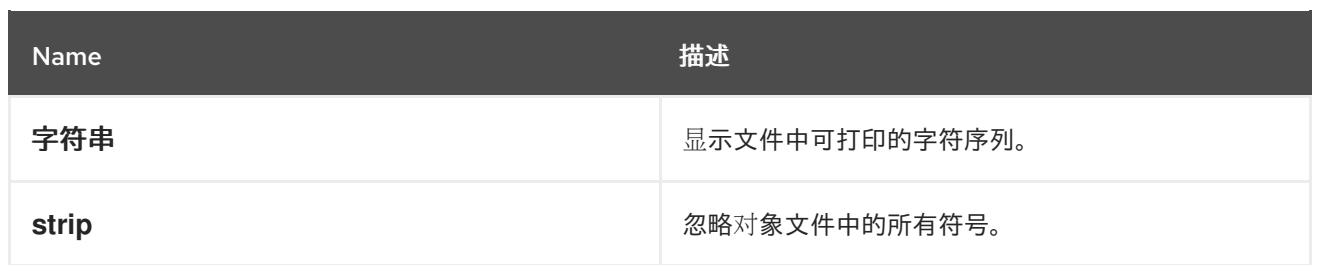

*4.1.* 安装 *BINUTILS*

在 *Red Hat Developer Toolset* 中,*binutils* 由 *devtoolset-11-binutils* 软件包提供,并会自动安装 *devtoolset-11-toolchain*,如 第 *1.5* 节 *"*安装 *Red Hat [Developer](#page-16-0) Toolset"* 所述。

*4.2.* 使用 *GNU ASSEMBLER*

要从装配语言程序生成对象文件,请使用 如下 工具运行:

*\$ scl enable devtoolset-11 'as option ... -o object\_file source\_file'*

这会在当前工作目录中创建名为 *object\_file* 的对象文件。

请注意,您可以使用 *scl* 程序执行任何命令,从而导致使用 *Red Hat Developer Toolset* <sup>二</sup>进制文件 运行它,而不是 *Red Hat Enterprise Linux* 系统等同的 *Red Hat Enterprise Linux* 系统。这可让您使用 *Red Hat Developer Toolset* 作为默认 运行 *shell* 会话:

*\$ scl enable devtoolset-11 'bash'*

注意

在任意时间点上验证您使用的版本:

*\$ which as*

*Red Hat Developer Toolset* 的可执行路径 以 */opt* 开始。另外,您可以使用以下命令 确认 与 *Red Hat Developer Toolset* 的版本号匹配:

*\$ as -v*

*4.3.* 使用 *GNU LINKER*

<span id="page-38-0"></span>要从对象文件创建可执行文件或库,请按如下方式运行 *ld* 工具:

*\$ scl enable devtoolset-11 'ld option ... -o output\_file object\_file ...'*

这会在当前工作目录中创建名为 *output\_file* 的二进制文件。如果省略 *-o* 选项,编译器会默认创建一 个名为 *a.out* 的文件。

请注意,您可以使用 *scl* 程序执行任何命令,从而导致使用 *Red Hat Developer Toolset* <sup>二</sup>进制文件 运行它,而不是 *Red Hat Enterprise Linux* 系统等同的 *Red Hat Enterprise Linux* 系统。这可让您以 *Red Hat Developer Toolset ld* 运行 *shell* 会话:

*\$ scl enable devtoolset-11 'bash'*

注意

在任意时间点验证您使用的版本:

*\$ which ld*

*Red Hat Developer Toolset* 的 *ld* 可执行路径以 */opt* 开始。另外,您可以使用以下命 令确认与 *Red Hat Developer Toolset ld* 的版本号匹配:

*\$ ld -v*

*4.4.* 使用其他二进制工具

*binutils* 提供除 *linker* 和 *assembler* 以外的许多二进制工具。有关这些工具的完整列表,请参阅 表 *4.1 "binutils* 中包括用于 *Red Hat [Developer](#page-36-0) Toolset* 的工具*"*。

执行属于 *binutils* 一部分的任何工具:

*\$ scl enable devtoolset-11 'tool option ... file\_name'*

如需通过 *binutils* 分发的工具列表,请参阅 表 *4.1 "binutils* 中包括用于 *Red Hat Developer Toolset* 的工具*"*[。例如,使用](#page-36-0) *objdump* 工具检查对象文件:

*\$ scl enable devtoolset-11 'objdump option ... object\_file'*

请注意,您可以使用 *scl* 程序执行任何命令,从而导致使用 *Red Hat Developer Toolset* <sup>二</sup>进制文件 运行它,而不是 *Red Hat Enterprise Linux* 系统等同的 *Red Hat Enterprise Linux* 系统。这可让您使用 *Red Hat Developer Toolset* <sup>二</sup>进制工具运行 *shell* 会话,默认:

*\$ scl enable devtoolset-11 'bash'*

注意

在任意时间点上验证您使用的 *binutils* 版本:

*\$ which objdump*

*Red Hat Developer Toolset* 的 *objdump* 可执行路径从 */opt* 开始。另外,您可以使用 以下命令确认与 *Red Hat Developer Toolset objdump* 的版本号匹配:

*\$ objdump -v*

# *4.5. RED HAT DEVELOPER TOOLSET* 中的 *BINUTILS* 的具体内容

# 库的静态链接

某些最新库功能会静态链接到使用 *Red Hat Developer Toolset* 构建的应用程序中,以支持对多个版 本的 *Red Hat Enterprise Linux* 执行。这会造成额外的微小的安全风险,因为标准 *Red Hat Enterprise Linux* 勘误不会改变这个代码。如果开发人员由于此类风险而重建其应用程序的需求,红帽将使用安全勘 误进行沟通。

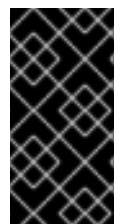

重要

由于这种额外的安全风险,强烈建议开发人员不以静态方式将其整个应用程序链接到同 一原因。

在链接对象文件后指定库

在 *Red Hat Developer Toolset* 中,库使用链路器脚本链接,这些脚本可能会通过静态归档指定某些 符号。这需要确保与多个 *Red Hat Enterprise Linux* 版本兼容。但是,*linker* 脚本使用对应共享对象文 件的名称。因此,链接者使用不同于预期的符号处理规则,当选项在指定对象文件前指定库时,不会识别 对象文件所需的符号:

*\$ scl enable devtoolset-11 'ld -lsomelib objfile.o'*

以这种方式使用 *Red Hat Developer Toolset* 的库会导致链接器错误消息 *undefined* 引用到符号。要 防止这个问题,请按照标准链接实践操作,并在指定对象文件选项后指定添加库的选项:

*\$ scl enable devtoolset-11 'ld objfile.o -lsomelib'*

请注意,在使用基本 *Red Hat Enterprise Linux* 版本 *binutils* 时,这个建议也会适用。

*4.6.* 其它资源

*有关 binutils 的更多信息,请查看下面列出的资源。* 

#### 安装的文档

对于*(1), ld(1), addr2line(1), ar(1), c++filt(1), dwp(1), elfedit(1), gprof(1), nm(1), objcopy(1), objdump(1), runlib(1), readelf(1), size(1),* 字符串*(1), strip(1), - Manual page for various binutils* 工具提供了有关各自用途的更多信息。显示 *Red Hat Developer Toolset* 中包 含的版本的 *man page*:

*\$ scl enable devtoolset-11 'man tool'*

### 在线文档

 $\bullet$ 

*[binutils](http://sourceware.org/binutils/docs-2.36/) - binutils* 文档提供了对二进制工具及其用法的深入描述。

# 另请参阅

第 *1* 章 *Red Hat [Developer](#page-15-0) Toolset - Red Hat Developer Toolset* 概述以及如何在您的系 统中安装它的更多信息。

第 *5* 章 *[elfutils](#page-42-0) -* 有关如何使用 *elfutils*、用于检查和操作 *ELF* 文件的二进制工具集合的信 息。

第 *2* 章 *GNU Compiler [Collection\(GCC\)](#page-25-0) -* 如何编译在 *C*、*C++* 和 *Fortran* 中编写的程序的 信息。

# 第 *5* 章 *ELFUTILS*

*elfutils* 是各种二进制工具的集合,如 *eu-objdump*、*eu-readelf* 以及其他可让您检查和操作 *ELF* 文件 [的工具。如需了解使用](#page-41-0) *Red Hat Developer Toolset* 版本发布的完整二进制工具列表,请参阅 表 *5.1 "elfutils for Red Hat Developer Toolset* 中包含的工具*"*。

*Red Hat Developer Toolset* 带有 *elfutils 0.185*。此版本比 *Red Hat Developer Toolset* 的以前版本 包括了一个版本,它提供了一些程序错误修复和增强。

<span id="page-41-0"></span>表 *5.1. elfutils for Red Hat Developer Toolset* 中包含的工具

| <b>Name</b>           | 描述                                                     |
|-----------------------|--------------------------------------------------------|
| eu-addr2line          | 将地址转换为文件名和行号。                                          |
| eu-ar                 | 从存档创建、修改和提取文件。                                         |
| eu-elfcmp             | 比较两个 ELF 文件中的相关部分相等。                                   |
| eu-elflint            | 验证 ELF 文件是否符合 通用ABI(gABI)和 特定于处理<br>器的补充ABI (psABI)规格。 |
| eu-findtextrel        | 在文件中找到文本重新定位的源。                                        |
| eu-make-debug-archive | 创建离线存档以用于调试。                                           |
| eu-nm                 | 列出对象文件的符号。                                             |
| eu-objdump            | 显示对象文件的信息。                                             |
| eu-ranlib             | 生成存档内容的索引,以便更快地访问此存档。                                  |
| eu-readelf            | 显示有关 ELF 文件的信息。                                        |
| eu-size               | 列出对象或存档文件的部分大小。                                        |
| eu-stack              | 用于取消处理进程和核心的新实用程序。                                     |
| eu-strings            | 显示文件中可打印的字符序列。                                         |
| eu-strip              | 忽略对象文件中的所有符号。                                          |
| eu-unstrip            | 组合了带有独立符号和调试信息的条状化文件。                                  |

### *5.1.* 安装 *ELFUTILS*

<span id="page-42-0"></span>在 *Red Hat Developer Toolset* 中,*devtoolset-11-elfutils* 软件包提供 *elfutils*,它会自动安装 *devtoolset-11-toolchain*,如 第 *1.5* 节 *"*安装 *Red Hat [Developer](#page-16-0) Toolset"* 所述。

*5.2.* 使用 *ELFUTILS*

要执行属于 *elfutils* 的任何工具,请按如下所示运行该工具:

*\$ scl enable devtoolset-11 'tool option ... file\_name'*

如需 *elfutils* 分发的工具列表,请参阅 表 *5.1 "elfutils for Red Hat Developer Toolset* 中包含的工 具*"*。例如,使用 *[eu-objdump](#page-41-0)* 工具检查对象文件:

*\$ scl enable devtoolset-11 'eu-objdump option ... object\_file'*

请注意,您可以使用 *scl* 程序执行任何命令,从而导致使用 *Red Hat Developer Toolset* <sup>二</sup>进制文件 运行它,而不是 *Red Hat Enterprise Linux* 系统等同的 *Red Hat Enterprise Linux* 系统。这可让您使用 *Red Hat Developer Toolset* <sup>二</sup>进制工具运行 *shell* 会话,默认:

*\$ scl enable devtoolset-11 'bash'*

注意

要验证 *elfutils* 的版本,您要在任何时间点上使用:

*\$ which eu-objdump*

*Red Hat Developer Toolset* 的 *eu-objdump* 可执行路径从 */opt* 开始。另外,您可以 使用以下命令确认与 *Red Hat Developer Toolset eu-objdump* 的版本号匹配:

*\$ eu-objdump -V*

*5.3.* 其它资源

有关 elfutils 的更多信息, 请查看下面列出的资源。

另请参阅

第 *1* 章 *Red Hat [Developer](#page-15-0) Toolset - Red Hat Developer Toolset* 概述以及如何在您的系 统中安装它的更多信息。

- $\bullet$ 第 *2* 章 *GNU Compiler [Collection\(GCC\)](#page-25-0) -* 在编译程序上以 *C*、*C++* 和 *Fortran* 编写的说 明。
- 第 *4* 章 *[binutils](#page-38-0) -* 使用 *binutils* 的说明,这是用于检查和操作对象文件和二进制文件的二进 制工具集合。
- 

 $\bullet$ 

第 *6* 章 *[dwz](#page-44-0) -* 使用 *dwz* 工具优化 *ELF* 共享库和 *ELF* 可执行文件大小中包含的 *DWARF* 调 试信息的说明。

#### 第 *6* 章 *DWZ*

<span id="page-44-0"></span>*dwz* 是一个命令行工具,它会尝试优化 *ELF* 共享库中包含的 *DWARF* 调试信息以及 *ELF* 可执行文件 的大小。为此,*dwz* 将 *DWARF* 信息表示为可能,使用 *[DWARF](http://www.dwarfstd.org/doc/DWARF4.pdf)* 标准 附录 *E* 中的技术降低重复数量。

*Red Hat Developer Toolset* 带有 *dwz 0.14*。

*6.1.* 安装 *DWZ*

在 *Red Hat Developer Toolset* 中,*devtoolset-11- dwz* 软件包提供的 *dwz* 工具,它会自动安装为 *devtoolset-11-toolchain*,如 第 *1.5* 节 *"*安装 *Red Hat [Developer](#page-16-0) Toolset"* 所述。

*6.2.* 使用 *DWZ*

要在二进制文件中优化 *DWARF* 调试信息,请按如下方式运行 *dwz* 工具:

*\$ scl enable devtoolset-11 'dwz option... file\_name'*

请注意,您可以使用 *scl* 程序执行任何命令,从而导致使用 *Red Hat Developer Toolset* <sup>二</sup>进制文件 运行它,而不是 *Red Hat Enterprise Linux* 系统等同的 *Red Hat Enterprise Linux* 系统。这可让您使用 *Red Hat Developer Toolset dwz* 作为默认值运行 *shell* 会话:

*\$ scl enable devtoolset-11 'bash'*

注意

验证您要使用的 *dwz* 版本:

*\$ which dwz*

*Red Hat Developer Toolset* 的 *dwz* 可执行路径以 */opt* 开头。另外,您可以使用以下 命令确认与 *Red Hat Developer Toolset dwz* 匹配的版本号:

*\$ dwz -v*

*6.3.* 其它资源

有关 *dwz* 及其功能的更多信息,请参阅以下列出的资源。

# 安装的文档

 $\bullet$ 

*dwz(1)- dwz* 实用程序的 *man page* 提供其用法的详细信息。显示 *Red Hat Developer Toolset* 中包含的版本的 *man page*:

*\$ scl enable devtoolset-11 'man dwz'*

另请参阅

 $\bullet$ 

第 *1* 章 *Red Hat [Developer](#page-15-0) Toolset - Red Hat Developer Toolset* 概述以及如何在您的系 统中安装它的更多信息。

第 *2* 章 *GNU Compiler [Collection\(GCC\)](#page-25-0) -* 在编译程序上以 *C*、*C++* 和 *Fortran* 编写的说 明。

第 *4* 章 *[binutils](#page-38-0) -* 使用 *binutils* 的说明,这是用于检查和操作对象文件和二进制文件的二进 制工具集合。

第 *5* 章 *[elfutils](#page-42-0) -* 使用 *elfutils* 的说明,这是检查和操作 *ELF* 文件的二进制工具集合。

#### 第 *7* 章 *ANNOBIN*

*Annobin* 项目由 *annobin* 插件和 *annockeck* 程序组成。

*anobin* 插件扫描 *GNU Compiler Collection(GCC)*命令行、编译状态和编译过程,并生成 *ELF* 备注。 *ELF* 备注记录了二进制文件的构建方式,并为 *annocheck* 程序提供信息来执行安全强化检查。

安全强化检查程序是 *annocheck* 程序的一部分,默认是启用的。它检查二进制文件,以确定程序是否 使用必要的安全强化选项构建并正确编译。*annocheck* 可以递归扫描 *ELF* 对象文件的目录、存档和 *RPM* 软件包。

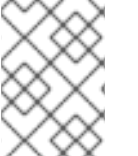

注意

这些文件必须采用 *ELF* 格式。*annocheck* 不处理任何其他二进制文件类型。

*7.1.* 安装 *ANNOBIN*

在 *Red Hat Developer Toolset* 中,*annobin* 插件和 *annockeck* 程序由 *devtoolset-11-gcc* 软件包 提供,并如 第 *1.5.3* 节 *"*[安装可](#page-16-1)选软件包*"* 所述。

*7.2.* 使用 *ANNOBIN* 插件

要将选项传递给带有 *gcc* 的 *annobin* 插件,请使用:

*\$ scl enable devtoolset-11 'gcc -fplugin=annobin -fplugin-arg-annobin-option file-name'*

请注意,您可以使用 *scl* 程序执行任何命令,从而导致使用 *Red Hat Developer Toolset* <sup>二</sup>进制文件 运行它,而不是 *Red Hat Enterprise Linux* 系统等同的 *Red Hat Enterprise Linux* 系统。这可让您使用 *Red Hat Developer Toolset* 作为默认 运行 *shell* 会话:

*\$ scl enable devtoolset-11 'bash'*

*7.3.* 使用 *ANNOCHECK*

使用 *annocheck* 程序扫描文件、目录或 *RPM* 软件包:

*\$ scl enable devtoolset-11 'annocheck file-name'*

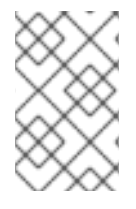

注意

*annocheck* 仅查找 *ELF* 文件。其他文件类型将被忽略。

请注意,您可以使用 *scl* 程序执行任何命令,从而导致使用 *Red Hat Developer Toolset* <sup>二</sup>进制文件 运行它,而不是 *Red Hat Enterprise Linux* 系统等同的 *Red Hat Enterprise Linux* 系统。这可让您使用 *Red Hat Developer Toolset* 作为默认 运行 *shell* 会话:

*\$ scl enable devtoolset-11 'bash'*

注意

验证您使用的 *annocheck* 版本:

*\$ which annocheck*

*Red Hat Developer Toolset* 的 *annocheck* 可执行路径从 */opt* 开始。另外,您可以使 用以下命令确认与 *Red Hat Developer Toolset annocheck* 匹配的版本号:

*\$ annocheck --version*

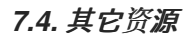

有关 *annocheck*、*nobin* 及其功能的更多信息,请参阅以下列出的资源。

# 安装的文档

*annocheck(1)- annocheck* 工具的手册页提供了其用法的详细信息。显示 *Red Hat Developer Toolset* 中包含的版本的 *man page*:

*\$ scl enable devtoolset-11 'man annocheck'*

*annobin(1)- annobin* 实用程序的 *man page* 提供了有关其使用情况的详细信息。显示 *Red Hat Developer Toolset* 中包含的版本的 *man page*:

*\$ scl enable devtoolset-11 'man annobin'*

I

# 部分 *III.* 调试工具

#### 第 *8* 章 *GNU* 调试器*(GDB)*

GNU Debugger (通常缩写为 GDB) 是一个命令行工具, 可用于调试使用各种编程语言编写的程序。 它允许您在被调试的代码中检查内存,控制代码的执行状态,检测代码的特定部分的执行,等等。

*Red Hat Developer Toolset* 带有 *GDB 10.2*。此版本比 *Red Hat Enterprise Linux* 以及之前发布的 *Red Hat Developer Toolset* 版本提供一些改进和多个程序错误修复。

### *8.1.* 安装 *GNU DEBUGGER*

在 *Red Hat Developer Toolset* 中,*GNU Debugger* 由 *devtoolset-11-gdb* 软件包提供,并自动安装 *devtoolset-11-toolchain*,如 第 *1.5* 节 *"*安装 *Red Hat [Developer](#page-16-0) Toolset"* 所述。

#### *8.2.* 准备进行调试的程序

#### 使用调试信息编译程序

要使用 *GNU Debugger* 读取的调试信息编译 *C* 程序,请确保使用 *-g* 选项运行 *gcc* 编译器:

*\$ scl enable devtoolset-11 'gcc -g -o output\_file input\_file...'*

同样,使用调试信息编译 *C++* 程序:

*\$ scl enable devtoolset-11 'g++ -g -o output\_file input\_file...'*

<span id="page-50-0"></span>例 *8.1.* 使用调试信息编译 *C* 程序

考虑名为 *fibonacci.c* 的源文件,其内容如下:

*#include <stdio.h> #include <limits.h>*

```
int main (int argc, char *argv[]) {
 unsigned long int a = 0;
 unsigned long int b = 1;
 unsigned long int sum;
```

```
while (b < LONG_MAX) {
printf("%ld ", b);
 sum = a + b;
 a = b;
 b = sum;
```
*return 0; }*

*}*

使用 *Red Hat Developer Toolset* 中的 *GCC* 使用 *GNU Debugger* 的调试信息,在命令行中编译 该程序:

*\$ scl enable devtoolset-11 'gcc -g -o fibonacci fibonacci.c'*

这会在当前工作目录中创建一个名为 *fibonacci* 的新二进制文件。

安装现有软件包的调试信息

要为系统中已安装的软件包安装调试信息:

*# debuginfo-install package\_name*

请注意,必须安装 *yum-utils* 软件包,以便您的系统中有 *debuginfo-install* 工具。

例 *8.2.* 为 *glibc* 软件包安装调试信息

安装 *glibc* 软件包的调试信息:

*# debuginfo-install glibc Loaded plugins: product-id, refresh-packagekit, subscription-manager --> Running transaction check ---> Package glibc-debuginfo.x86\_64 0:2.17-105.el7 will be installed ...*

# *8.3.* 运行 *GNU DEBUGGER*

要在您要调试的程序上运行 *GNU Debugger* :

*\$ scl enable devtoolset-11 'gdb file\_name'*

这将以交互模式启动 *gdb* 调试器并显示默认提示符 *(gdb)*。要退出调试会话并返回到 *shell* 提示符,请 随时运行以下命令:

# *(gdb) quit*

请注意,您可以使用 *scl* 程序执行任何命令,从而导致使用 *Red Hat Developer Toolset* <sup>二</sup>进制文件 运行它,而不是 *Red Hat Enterprise Linux* 系统等同的 *Red Hat Enterprise Linux* 系统。这可让您使用 *Red Hat Developer Toolset gdb* 作为默认值运行 *shell* 会话:

*\$ scl enable devtoolset-11 'bash'*

注意

在任意时间点验证您使用的 *gdb* 版本:

*\$ which gdb*

*Red Hat Developer Toolset* 的 *gdb* 可执行文件路径以 */opt* 开头。另外,您可以使用 以下命令确认与 *Red Hat Developer Toolset gdb* 的版本号匹配:

*\$ gdb -v*

例 *8.3.* 在 *fibonacci Binary* 文件中运行 *gdb* 工具程序

 $\overline{\Delta}$ 个示例假设您已成功编译了 fibonacci 二进制文件, 如 例 8.1 "使用[调试](#page-50-0)信息编译 C 程序" 所 示。

使用 *gdb* 启动调试 *fibonacci* :

*\$ scl enable devtoolset-11 'gdb fibonacci' GNU gdb (GDB) Red Hat Enterprise Linux 8.2-2.el7 Copyright (C) 2017 Free Software Foundation, Inc. License GPLv3+: GNU GPL version 3 or later <http://gnu.org/licenses/gpl.html> This is free software: you are free to change and redistribute it. There is NO WARRANTY, to the extent permitted by law. Type "show copying" and "show warranty" for details. This GDB was configured as "x86\_64-redhat-linux-gnu". Type "show configuration" for configuration details. For bug reporting instructions, please see: <http://www.gnu.org/software/gdb/bugs/>. Find the GDB manual and other documentation resources online at: <http://www.gnu.org/software/gdb/documentation/>. For help, type "help". Type "apropos word" to search for commands related to "word"... Reading symbols from fibonacci...done. (gdb)*

*8.4.* 列出源代码

查看您要调试的程序的源代码:

*(gdb) list*

在开始执行要调试的程序前,*g db* 会显示源代码的前十个行,以及这个命令的后续使用列出了另外 *10* 行。开始执行后,*g db* 会显示周围执行所在的行,通常是在您设置断点时。

您还可以显示括起特定行的代码:

*(gdb) list file\_name:line\_number*

同样,要显示周围特定功能开头的代码:

*(gdb) list file\_name:function\_name*

请注意,您可以更改 *list* 命令显示的行数:

*(gdb) set listsize number*

例 *8.4.* 列出 *fibonacci Binary* 文件的源代码

在 例 *8.1 "*使用[调试](#page-50-0)信息编译 *C* 程序*"* 中列出的 *fibonacci.c* 文件准确有 *17* 行。假设您已使用调试 信息并希望 *gdb* 实用程序能够列出整个源代码,您可以运行以下命令来将列出的行数更改为 *20*:

*(gdb) set listsize 20*

现在,您可以通过运行 *list* 命令且没有额外参数来显示要调试的文件的整个源代码:

*(gdb) list*

- *1 #include <stdio.h>*
- *2 #include <limits.h>*
- *3*
- *4 int main (int argc, char \*argv[]) {*
- *5 unsigned long int a = 0;*
- *6 unsigned long int b = 1;*

```
7 unsigned long int sum;
8
9 while (b < LONG_MAX) {
10 printf("%ld ", b);
11 sum = a + b;
12 a = b;
13 b = sum;
14 }
15
16 return 0;
17 }
```
*8.5.* 设置断点

设置新明点

在特定行上设置一个新的断点:

*(gdb) break file\_name:line\_number*

您还可以在某个功能上设置断点:

*(gdb) break file\_name:function\_name*

<span id="page-54-0"></span>例 *8.5.* 设置新明点

这个示例假设您已使用调试信息编译了在 例 *8.1 "*使用[调试](#page-50-0)信息编译 *C* 程序*"* 中列出的 *fibonacci.c* 文件。

在第 *10* 行设置一个新的断点:

*(gdb) break 10 Breakpoint 1 at 0x4004e5: file fibonacci.c, line 10.*

列出断点

显示当前设置的 *breakpoints* 列表:

*(gdb) info breakpoints*

例 *8.6.* 列出断点

这个示例假设您已遵循 例 *8.5 "*设[置新明点](#page-54-0)*"* 中的说明。

显示当前设置的 *breakpoints* 列表:

*(gdb) info breakpoints Num Type Disp Enb Address What 1 breakpoint keep y 0x00000000004004e5 in main at fibonacci.c:10*

删除现有明点

要删除在某个行中设置的断点:

*(gdb) clear line\_number*

同样,要删除在特定功能中设置的断点:

*(gdb) clear function\_name*

例 *8.7.* 删除现有的明点

这个示例假设您已使用调试信息编译了在 例 *8.1 "*使用[调试](#page-50-0)信息编译 *C* 程序*"* 中列出的 *fibonacci.c* 文件。

在第 *7* 行设置一个新的断点:

*(gdb) break 7 Breakpoint 2 at 0x4004e3: file fibonacci.c, line 7.*

删除这个断点:

*(gdb) clear 7 Deleted breakpoint 2*

*8.6.* 启动执行

要开始执行要调试的程序:

*(gdb) run*

如果程序接受任何命令行参数,您可以将它们作为参数提供给 *run* 命令:

*(gdb) run argument…*

当达到第一个断点(若有)时,执行将停止,当发生错误或程序终止时,执行将停止。

<span id="page-56-0"></span>例 *8.8.* 执行 *fibonacci Binary* 文件

这个示例假设您已遵循 例 *8.5 "*设[置新明点](#page-54-0)*"* 中的说明。

执行 *fibonacci* <sup>二</sup>进制文件:

*(gdb) run Starting program: /home/john/fibonacci*

*Breakpoint 1, main (argc=1, argv=0x7fffffffe4d8) at fibonacci.c:10 10 printf("%ld ", b);*

*8.7.* 显示当前值

*gdb* 实用程序允许您显示与程序相关的几乎任何事物的值,从任何复杂性到有效的表达式,甚至库函 数。但是,最常见的任务是显示变量的值。

显示特定变量的当前值:

*(gdb) print variable\_name*

例 *8.9.* 显示变量的当前值

本例假设您已遵循 例 *8.8 "*执行 *[fibonacci](#page-56-0) Binary* 文件*"* 中的说明,在到达断点第 *10* 行后停止了 *fibonacci* <sup>二</sup>进制文件。

显示变量 *a* 和 *b* 的当前值:

*(gdb) print a \$1 = 0 (gdb) print b \$2 = 1*

*8.8.* 继续执行

在到达断点后恢复您要进行调试的程序执行:

*(gdb) continue*

当到达另一个断点时,执行会再次停止。要跳过一定数量的断点(通常在调试循环时):

*(gdb) continue number*

*gdb* 工具还允许您在执行单行代码后停止执行:

*(gdb) step*

最后,您可以执行一定数量的行:

*(gdb) step number*

例 *8.10.* 继续执行 *fibonacci Binary* 文件

本例假设您已遵循 例 *8.8 "*执行 *[fibonacci](#page-56-0) Binary* 文件*"* 中的说明,在到达断点第 *10* 行后停止了 *fibonacci* <sup>二</sup>进制文件。

恢复执行:

*(gdb) continue Continuing.*

*Breakpoint 1, main (argc=1, argv=0x7fffffffe4d8) at fibonacci.c:10 10 printf("%ld ", b);*

下一次到达断点时,执行将停止。 执行接下来的三行: *(gdb) step 3*  $13$  *b* = sum:

这样,您可以在将其分配给 *b* 之前验证 *sum* 变量的当前值:

*(gdb) print sum \$3 = 2*

*8.9.* 其它资源

有关 *GNU Debugger* 及其功能的更多信息,请参阅以下列出的资源。

安装的文档

安装 *devtoolset-11-gdb-doc* 软件包提供了 *HTML* 和 *PDF* 格式的以下文档,采用 */opt/rh/devtoolset-11/root/usr/share/doc/devtoolset-11-gdb-doc-10.2* 目录:

使用 *GDB* 书进行调试,这是同名上游资料的副本。本文档的版本与 *Red Hat Developer Toolset* 提供的 *GDB* 版本完全对应。

*GDB* 的 *Obsolete Annotations* 文档,它列出了过时的 *GDB* 级别 *2* 注解。

在线文档

*Red Hat [Enterprise](https://access.redhat.com/documentation/en-us/red_hat_enterprise_linux/7/html/developer_guide/index) Linux 7* 开发人员指南 *- Red Hat Enterprise Linux 7* 开发人员指南 提 供了 *GNU Debugger* 和调试的更多信息。

*[GDB](http://www.gnu.org/software/gdb/documentation/)* 文档 *-* 上游 *GDB* 文档包括 *GDB* 用户手册和其他参考材料。

另请参阅

第 *1* 章 *Red Hat [Developer](#page-15-0) Toolset - Red Hat Developer Toolset* 概述以及如何在您的系

统中安装它的更多信息。

- 第 *2* 章 *GNU Compiler [Collection\(GCC\)](#page-25-0) -* 有关如何编译在 *C*、*C++* 和 *Fortran* 中编写的程 序的更多信息。
- 第 *9* 章 *[strace](#page-62-0) -* 使用 *strace* 实用程序监控程序使用和接收信号的系统调用的说明。
- 第 *11* 章 *[memstomp](#page-72-0) -* 使用 *memstomp* 程序识别对带有不同标准不允许重叠的内存区域的 库功能的调用的说明。

#### 第 *9* 章 *STRACE*

*strace* 是命令行的诊断和调试工具,可用于跟踪由正在运行的进程发出和接收的系统调用。它记录每个 系统调用的名称、其参数及其返回值,以及进程和其他与内核交互的信号,并将这些记录输出到标准输出 或所选文件。

*Red Hat Developer Toolset* 带有 *strace 5.13*。

*9.1.* 安装 *STRACE*

在 *Red Hat Enterprise Linux* 中,*strace* 程序由 *devtoolset-11-strace* 软件包提供,并使用 *devtoolset-11-toolchain* 自动安装,如 第 *1.5* 节 *"*安装 *Red Hat [Developer](#page-16-0) Toolset"* 所述。

*9.2.* 使用 *STRACE*

要在您要分析的程序中运行 *strace* 工具:

*\$ scl enable devtoolset-11 'strace program argument...'*

使用您要 分析的程序的名称替换 *program*,使用您要提供的任何命令行选项和参数替换 *program*。或者,您可以使用 *-p* 命令行选项以及进程 *ID* 在已经运行的进程中运行实用程序:

*\$ scl enable devtoolset-11 'strace -p process\_id'*

请注意,您可以使用 *scl* 程序执行任何命令,从而导致使用 *Red Hat Developer Toolset* <sup>二</sup>进制文件 运行它,而不是 *Red Hat Enterprise Linux* 系统等同的 *Red Hat Enterprise Linux* 系统。这可让您使用 *Red Hat Developer Toolset strace* 作为默认值运行 *shell* 会话:

*\$ scl enable devtoolset-11 'bash'*

注意

在任意时间点上验证您使用的 *strace* 版本:

*\$ which strace*

*Red Hat Developer Toolset* 的 *strace* 可执行路径将以 */opt* 开头。另外,您可以使用 以下命令确认与 *Red Hat Developer Toolset strace* 的版本号匹配:

*\$ strace -V*

*9.2.1.* 将输出重定向到文件

默认情况下,*strace* 会打印每个系统调用的名称,其参数和返回值到标准错误输出。要将这个输出重 定向到文件,请使用 *-o* 命令行选项以及文件名:

*\$ scl enable devtoolset-11 'strace -o file\_name program argument...'*

使用文件名替换 *file\_name*。

例 *9.1.* 将输出重定向到文件

考虑从 例 *8.1 "*使用[调试](#page-50-0)信息编译 *C* 程序*"* 的 *fibonacci* 文件的稍加修改版本。这个可执行文件显 示 *Fibonacci* 序列,并可以选择指定要列出此序列的多少个成员。在此文件上运行 *strace* 工具,并将 *trace* 输出重定向到 *fibonacci.log* :

*\$ scl enable devtoolset-11 'strace -o fibonacci.log ./fibonacci 20' 1 1 2 3 5 8 13 21 34 55 89 144 233 377 610 987 1597 2584 4181 6765*

这会在当前工作目录中创建一个名为 *fibonacci.log* 的纯文本文件。

*9.2.2.* 跟踪所选系统调用

要只追踪所选系统调用集合,请使用 *-e* 命令行选项运行 *strace* 工具:

*\$ scl enable devtoolset-11 'strace -e expression program argument...'*

<span id="page-62-0"></span>使用以逗号分隔的系统调用列表替换 *expression*,用于跟踪或 表 *9.1 "*[常用的](#page-62-1) *-e* 选项的值*"* 中列出的 任何关键字。有关所有可用值的详细描述,请查看 *strace(1)*手册页。

#### <span id="page-62-1"></span>表 *9.1.* 常用的 *-e* 选项的值

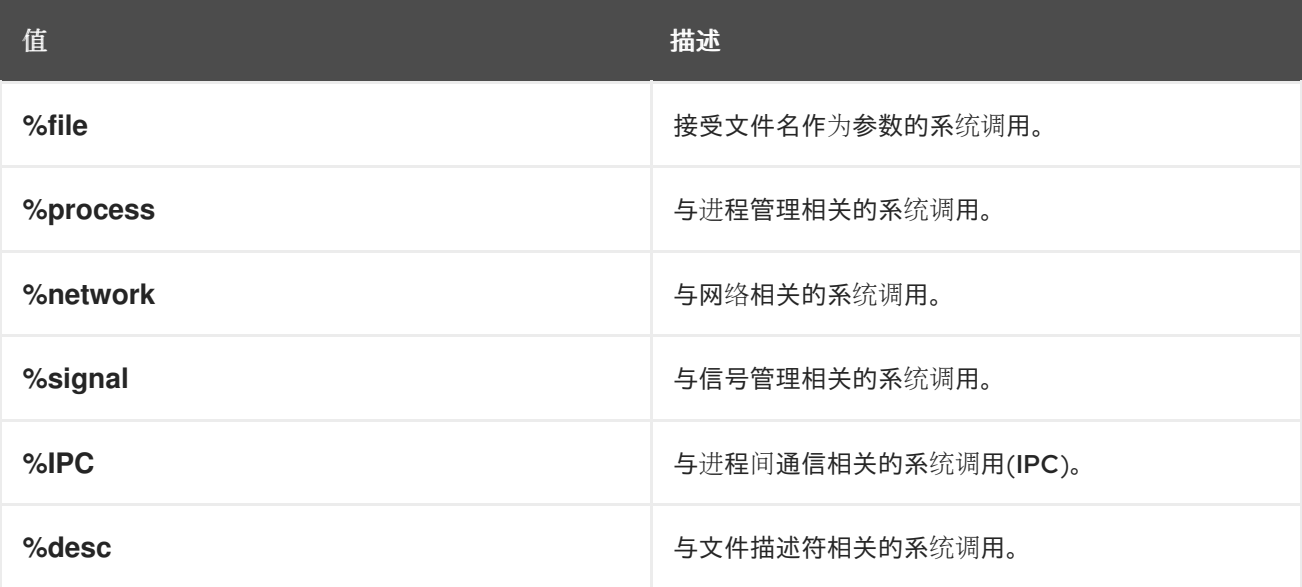

请注意,语法 *-e* 表达式 是完整形式的简写格式 *-e trace=*表达式。

#### 例 *9.2.* 跟踪所选系统调用

考虑 例 *11.1 "*使用 *[memstomp"](#page-73-0)* 中的 员<sup>工</sup> 文件。在此可执行文件上运行 *strace* 工具,仅跟踪 *mmap* 和 *munmap* 系统调用:

*\$ scl enable devtoolset-11 'strace -e mmap,munmap ./employee' mmap(NULL, 4096, PROT\_READ|PROT\_WRITE, MAP\_PRIVATE|MAP\_ANONYMOUS, -1, 0) = 0x7f896c744000 mmap(NULL, 61239, PROT\_READ, MAP\_PRIVATE, 3, 0) = 0x7f896c735000 mmap(0x3146a00000, 3745960, PROT\_READ|PROT\_EXEC, MAP\_PRIVATE|MAP\_DENYWRITE, 3, 0) = 0x3146a00000 mmap(0x3146d89000, 20480, PROT\_READ|PROT\_WRITE, MAP\_PRIVATE|MAP\_FIXED|MAP\_DENYWRITE, 3, 0x189000) = 0x3146d89000 mmap(0x3146d8e000, 18600, PROT\_READ|PROT\_WRITE, MAP\_PRIVATE|MAP\_FIXED|MAP\_ANONYMOUS, -1, 0) = 0x3146d8e000 mmap(NULL, 4096, PROT\_READ|PROT\_WRITE, MAP\_PRIVATE|MAP\_ANONYMOUS, -1, 0) = 0x7f896c734000 mmap(NULL, 4096, PROT\_READ|PROT\_WRITE, MAP\_PRIVATE|MAP\_ANONYMOUS, -1, 0) = 0x7f896c733000 mmap(NULL, 4096, PROT\_READ|PROT\_WRITE, MAP\_PRIVATE|MAP\_ANONYMOUS, -1, 0) = 0x7f896c732000 munmap(0x7f896c735000, 61239) = 0 mmap(NULL, 4096, PROT\_READ|PROT\_WRITE, MAP\_PRIVATE|MAP\_ANONYMOUS, -1, 0) = 0x7f896c743000 John,john@example.comDoe, +++ exited with 0 +++*

*9.2.3.* 显示时间戳

要在 *trace* 的每行中加上精确的时间(以小时、分钟和秒为单位),请使用 *-t* 命令行选项运行 *strace* 工具:

*\$ scl enable devtoolset-11 'strace -t program argument...'*

要显示毫秒,请提供 *-t* 选项两次:

*\$ scl enable devtoolset-11 'strace -tt program argument...'*

要使用执行相应系统调用所需的时间为 *trace* 的每一行添加前缀,请使用 *-r* 命令行选项:

*\$ scl enable devtoolset-11 'strace -r program argument...'*

例 *9.3.* 显示时间戳

考虑名为 *pwd* 的可执行文件。在此文件上运行 *strace* 工具,并在输出中包括时间戳:

*\$ scl enable devtoolset-11 'strace -tt pwd' 19:43:28.011815 execve("./pwd", ["./pwd"], [/\* 36 vars \*/]) = 0 19:43:28.012128 brk(0) = 0xcd3000 19:43:28.012174 mmap(NULL, 4096, PROT\_READ|PROT\_WRITE, MAP\_PRIVATE|MAP\_ANONYMOUS, -1, 0) = 0x7fc869cb0000 19:43:28.012427 open("/etc/ld.so.cache", O\_RDONLY) = 3 19:43:28.012446 fstat(3, {st\_mode=S\_IFREG|0644, st\_size=61239, ...}) = 0 19:43:28.012464 mmap(NULL, 61239, PROT\_READ, MAP\_PRIVATE, 3, 0) = 0x7fc869ca1000 19:43:28.012483 close(3) = 0 ...*

*19:43:28.013410 +++ exited with 0 +++*

*9.2.4.* 显示概述

要显示执行每个系统调用所需的时间摘要、执行这些系统调用的次数以及执行期间遇到的错误数量, 请使用 *-c* 命令行选项运行 *strace* 工具:

*\$ scl enable devtoolset-11 'strace -c program argument...'*

例 *9.4.* 显示概述

考虑名为 *lsblk* 的可执行文件。在此文件中运行 *strace* 工具并显示 *trace* 概述: *\$ scl enable devtoolset-11 'strace -c lsblk > /dev/null' % time seconds usecs/call calls errors syscall ------ ----------- ----------- --------- --------- ---------------- 80.88 0.000055 1 106 16 open 19.12 0.000013 0 140 munmap 0.00 0.000000 0 148 read 0.00 0.000000 0 1 write 0.00 0.000000 0 258 close 0.00 0.000000 0 37 2 stat ... ------ ----------- ----------- --------- --------- ---------------- 100.00 0.000068 1790 35 total*

*9.2.5.* 使用系统调用结果修改

模拟从系统调用返回的错误可帮助识别程序中缺少的错误处理。

要使程序在特定系统调用时收到通用错误,请使用 *-e fault=* 选项运行 *strace* 工具并提供系统调用:

*\$ scl enable devtoolset-11 'strace -e fault=syscall program argument...'*

要指定错误类型或返回值,请使用 *-e inject=* 选项:

*\$ scl enable devtoolset-11 'strace -e inject=syscall:error=error-type program argument' \$ scl enable devtoolset-11 'strace -e inject=syscall:retval=return-value program argument'*

请注意,指定错误类型和返回值是互斥的。

例 *9.5.* 使用系统调用结果修改

考虑名为 *lsblk* 的可执行文件。在这个文件中运行 *strace* 工具,使 *mmap*() 系统调用返回错 误:

*\$ scl enable devtoolset-11 'strace -e fault=mmap:error=EPERM lsblk > /dev/null' execve("/usr/bin/lsblk", ["lsblk"], 0x7fff1c0e02a0 /\* 54 vars \*/) = 0 brk(NULL) = 0x55d9e8b43000 mmap(NULL, 8192, PROT\_READ|PROT\_WRITE, MAP\_PRIVATE|MAP\_ANONYMOUS, -1, 0) = -1 EPERM (Operation not permitted) (INJECTED) writev(2, [{iov\_base="lsblk", iov\_len=5}, {iov\_base=": ", iov\_len=2}, {iov\_base="error while*

*loading shared libra"..., iov\_len=36}, {iov\_base=": ", iov\_len=2}, {iov\_base="", iov\_len=0}, {iov\_base="", iov\_len=0}, {iov\_base="cannot create cache for search p"..., iov\_len=35}, {iov\_base=": ", iov\_len=2}, {iov\_base="Cannot allocate memory", iov\_len=22}, {iov\_base="\n", iov\_len=1}], 10lsblk: error while loading shared libraries: cannot create cache for search path: Cannot allocate memory ) = 105 exit\_group(127) = ? +++ exited with 127 +++*

*9.3.* 其它资源

有关 *strace* 及其功能的更多信息,请参阅以下列出的资源。

安装的文档

*strace(1)- strace* 实用程序手册页面提供有关其使用情况的详细信息。显示 *Red Hat Developer Toolset* 中包含的版本的 *man page*:

*\$ scl enable devtoolset-11 'man strace'*

另请参阅

第 *1* 章 *Red Hat [Developer](#page-15-0) Toolset - Red Hat Developer Toolset* 概述以及如何在您的系 统中安装它的更多信息。

第 *10* 章 *[ltrace](#page-68-0) -* 使用 *ltrace* 工具追踪程序库调用的说明。

第 *8* 章 *GNU* 调试器*[\(GDB\)](#page-54-1) -* 关于在 *C*、*C++* 和 *Fortran* 中编写的调试程序的说明。

第 *11* 章 *[memstomp](#page-72-0) -* 使用 *memstomp* 程序识别对带有不同标准不允许重叠的内存区域的 库功能的调用的说明。

### 第 *10* 章 *LTRACE*

*ltrace* 是命令行的诊断和调试工具,可用于显示对共享库进行的调用。它使用动态库 *hooking* 机制, 可防止它跟踪调用静态链接的库。*ltrace* 还显示库调用的返回值。输出将打印到标准输出或所选文件。

*Red Hat Developer Toolset* 带有 *ltrace 0.7.91*。虽然基础版本 *ltrace* 与之前 *Red Hat Developer* Toolset 版本相同,但各种改进和程序错误修复已被移植。

*10.1.* 安装 *LTRACE*

在 *Red Hat Enterprise Linux* 中,*ltrace* 程序由 *devtoolset-11-ltrace* 软件包提供,并使用 *devtoolset-11-toolchain* 自动安装,如 第 *1.5* 节 *"*安装 *Red Hat [Developer](#page-16-0) Toolset"* 所述。

*10.2.* 使用 *LTRACE*

要在您要分析的程序中运行 *ltrace* 工具:

*\$ scl enable devtoolset-11 'ltrace program argument...'*

使用您要 分析的程序的名称替换 *program*,使用您要提供的任何命令行选项和参数替换 *program*。或者,您可以使用 *-p* 命令行选项以及进程 *ID* 在已经运行的进程中运行实用程序:

*\$ scl enable devtoolset-11 'ltrace -p process\_id'*

请注意,您可以使用 *scl* 程序执行任何命令,从而导致使用 *Red Hat Developer Toolset* <sup>二</sup>进制文件 运行它,而不是 *Red Hat Enterprise Linux* 系统等同的 *Red Hat Enterprise Linux* 系统。这可让您以 *Red Hat Developer Toolset ltrace* 作为默认值运行 *shell* 会话:

*\$ scl enable devtoolset-11 'bash'*

注意

在任意时间点验证您使用的 *ltrace* 版本:

*\$ which ltrace*

*Red Hat Developer Toolset* 的 *ltrace* 可执行文件路径以 */opt* 开头。另外,您可以使 用以下命令确认与 *Red Hat Developer Toolset ltrace* 的版本号匹配:

*\$ ltrace -V*

*10.2.1.* 将输出重定向到文件

默认情况下,*l trace* 会打印每个系统调用的名称,其参数和返回值到标准错误输出。要将这个输出重 定向到文件,请使用 *-o* 命令行选项以及文件名:

*\$ scl enable devtoolset-11 'ltrace -o file\_name program argument...'*

使用文件名替换 *file\_name*。

例 *10.1.* 将输出重定向到文件

考虑从 例 *8.1 "*使用[调试](#page-50-0)信息编译 *C* 程序*"* 的 *fibonacci* 文件的稍加修改版本。这个可执行文件显 示 *Fibonacci* 序列,并可以选择指定要列出此序列的多少个成员。在此文件上运行 *ltrace* 实用程序并 将 *trace* 输出重定向到 *fibonacci.log* :

*\$ scl enable devtoolset-11 'ltrace -o fibonacci.log ./fibonacci 20' 1 1 2 3 5 8 13 21 34 55 89 144 233 377 610 987 1597 2584 4181 6765*

这会在当前工作目录中创建一个名为 *fibonacci.log* 的纯文本文件。

*10.2.2.* 跟踪所选库调用

要只跟踪一组所选库调用,请使用 *-e* 命令行选项运行 *ltrace* 工具:

*\$ scl enable devtoolset-11 'ltrace -e expression program argument...'*

<span id="page-68-0"></span>使用规则链替换 expression, 以指定要跟踪的库调用。规则可由标识符号名称的模式组成(如 *malloc* 或 *free*)和标识库 *SONAME*(如 *libc.so*)的模式。例如,要跟踪调用 *malloc* 和 *free* 功能,但 要省略 *libc* 库所完成的那些功能:

```
$ scl enable devtoolset-11 'ltrace -e malloc+free-@libc.so* program'
例 10.2. 跟踪所选库调用
   考虑 ls 命令。在此程序上运行 ltrace 程序,只跟踪 opendir、readdir、和 closedir 功能调用:
  $ scl enable devtoolset-11 'ltrace -e opendir+readdir+closedir ls'
  ls->opendir(".") = { 3 }
  ls->readdir({ 3 }) = { 61533, "." }
  ls->readdir({ 3 }) = { 131, ".." }
  ls->readdir({ 3 }) = { 67185100, "BUILDROOT" }
  ls->readdir({ 3 }) = { 202390772, "SOURCES" }
  ls->readdir({ 3 }) = { 60249, "SPECS" }
  ls->readdir({ 3 }) = { 67130110, "BUILD" }
  ls->readdir({ 3 }) = { 136599168, "RPMS" }
  ls->readdir({ 3 }) = { 202383274, "SRPMS" }
  ls->readdir({ 3 }) = nil
  ls->closedir({ 3 }) = 0
  BUILD BUILDROOT RPMS SOURCES SPECS SRPMS
  +++ exited (status 0) +++
```
有关可用过滤表达式的详细描述,请参阅 *ltrace(1)*手册页。

*10.2.3.* 显示时间戳

要在 *trace* 的每行中加上精确的时间(以小时、分钟和秒为单位),请使用 *-t* 命令行选项运行 *ltrace* 实用程序:

*\$ scl enable devtoolset-11 'ltrace -t program argument...'*

要显示毫秒,请提供 *-t* 选项两次:

*\$ scl enable devtoolset-11 'ltrace -tt program argument...'*

要使用执行相应系统调用所需的时间为 *trace* 的每一行添加前缀,请使用 *-r* 命令行选项:

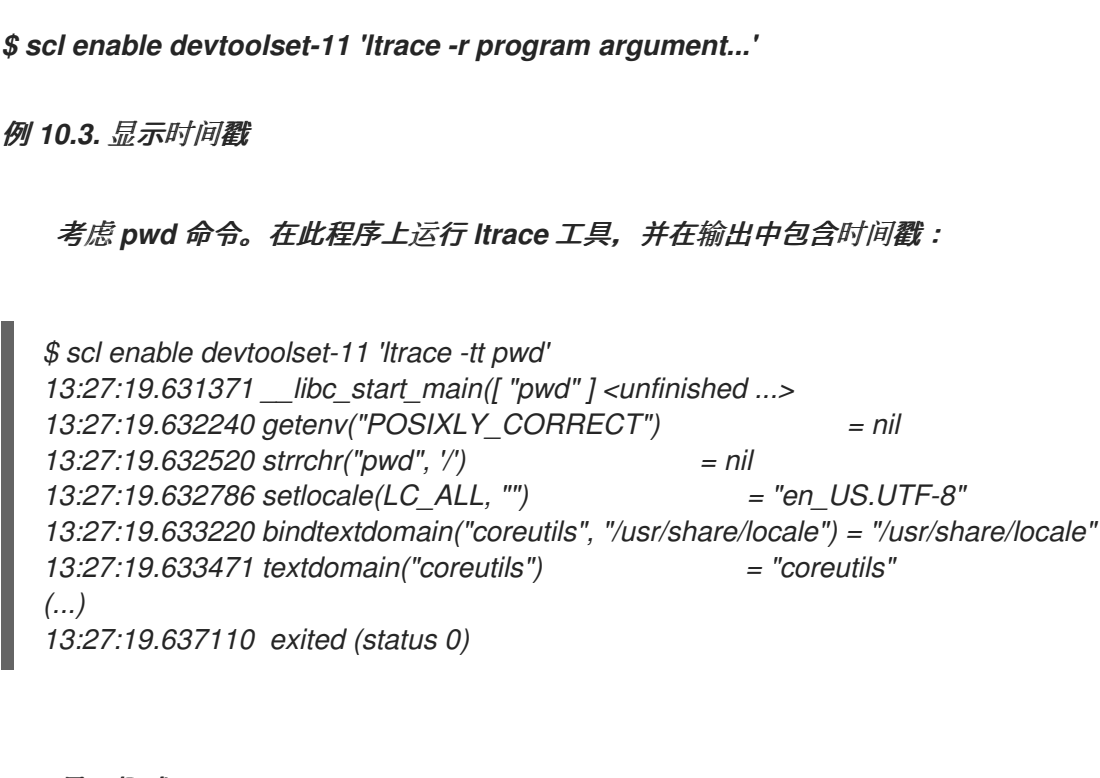

*10.2.4.* 显示概述

要显示执行每个系统调用以及执行这些系统调用的次数,请使用 *-c* 命令行选项运行 *ltrace* 工具:

*\$ scl enable devtoolset-11 'ltrace -c program argument...'*

例 *10.4.* 显示概述

考虑 *lsblk* 命令。在此程序上运行 *ltrace* 工具并显示 *trace* 概述:

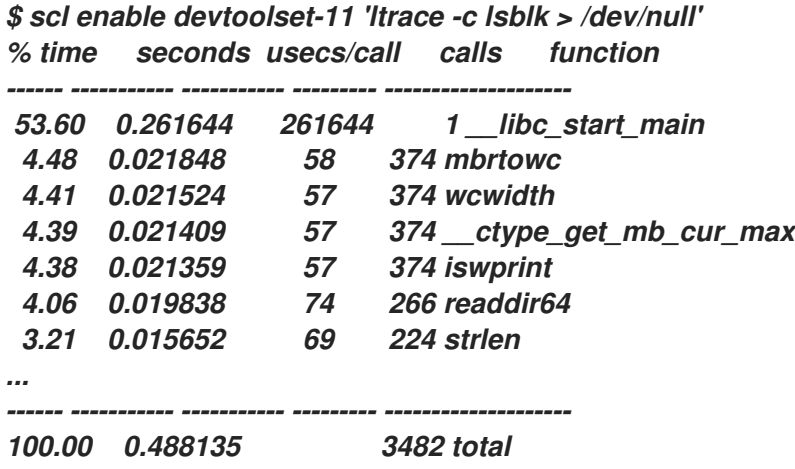

*10.3.* 其它资源

有关 *ltrace* 及其功能的更多信息,请参阅以下列出的资源。

# 安装的文档

 $\bullet$ 

*ltrace(1)- ltrace* 实用程序的 *man page* 提供了有关其使用情况的详细信息。显示 *Red Hat Developer Toolset* 中包含的版本的 *man page*:

*\$ scl enable devtoolset-11 'man ltrace'*

在线文档

 $\bullet$ 

*[RHEL](https://developers.redhat.com/blog/2014/07/10/ltrace-for-rhel-6-and-7/) 6* 和 *7* 的 *ltrace - Red Hat Developer Blog* 中的这篇文章提供了有关如何使用 *ltrace* 进行应用程序调试的其他深度信息(包括实际示例)。

另请参阅

第 *1* 章 *Red Hat [Developer](#page-15-0) Toolset - Red Hat Developer Toolset* 概述以及如何在您的系 统中安装它的更多信息。

第 *9* 章 *[strace](#page-62-0) -* 使用 *strace* 工具跟踪程序系统调用的说明。

- 第 *8* 章 *GNU* 调试器*[\(GDB\)](#page-54-1) -* 关于在 *C*、*C++* 和 *Fortran* 中编写的调试程序的说明。
- 

第 *11* 章 *[memstomp](#page-72-0) -* 使用 *memstomp* 程序识别对带有不同标准不允许重叠的内存区域的 库功能的调用的说明。

#### 第 *11* 章 *MEMSTOMP*

*memstomp* 是一个命令行工具,可用于识别当各种标准不允许重叠时具有重叠内存区域的函数调用。 它截获对 表 *11.1 "*由*[memstomp](#page-71-0)* 表示的函数调用*"* 中列出的库功能以及每个内存重叠的调用,它会显示 详细的回溯追踪以帮助您调试问题。

与 *Valgrind* 类似,*memstomp* 程序会检查应用程序,而无需重新编译它们。但是,这个工具比这个工 具快得多,因此作为一种方便的替代方案。

*Red Hat Developer Toolset* 带有 *memstomp 0.1.5*。

### <span id="page-71-0"></span>表 *11.1.* 由*memstomp* 表示的函数调用

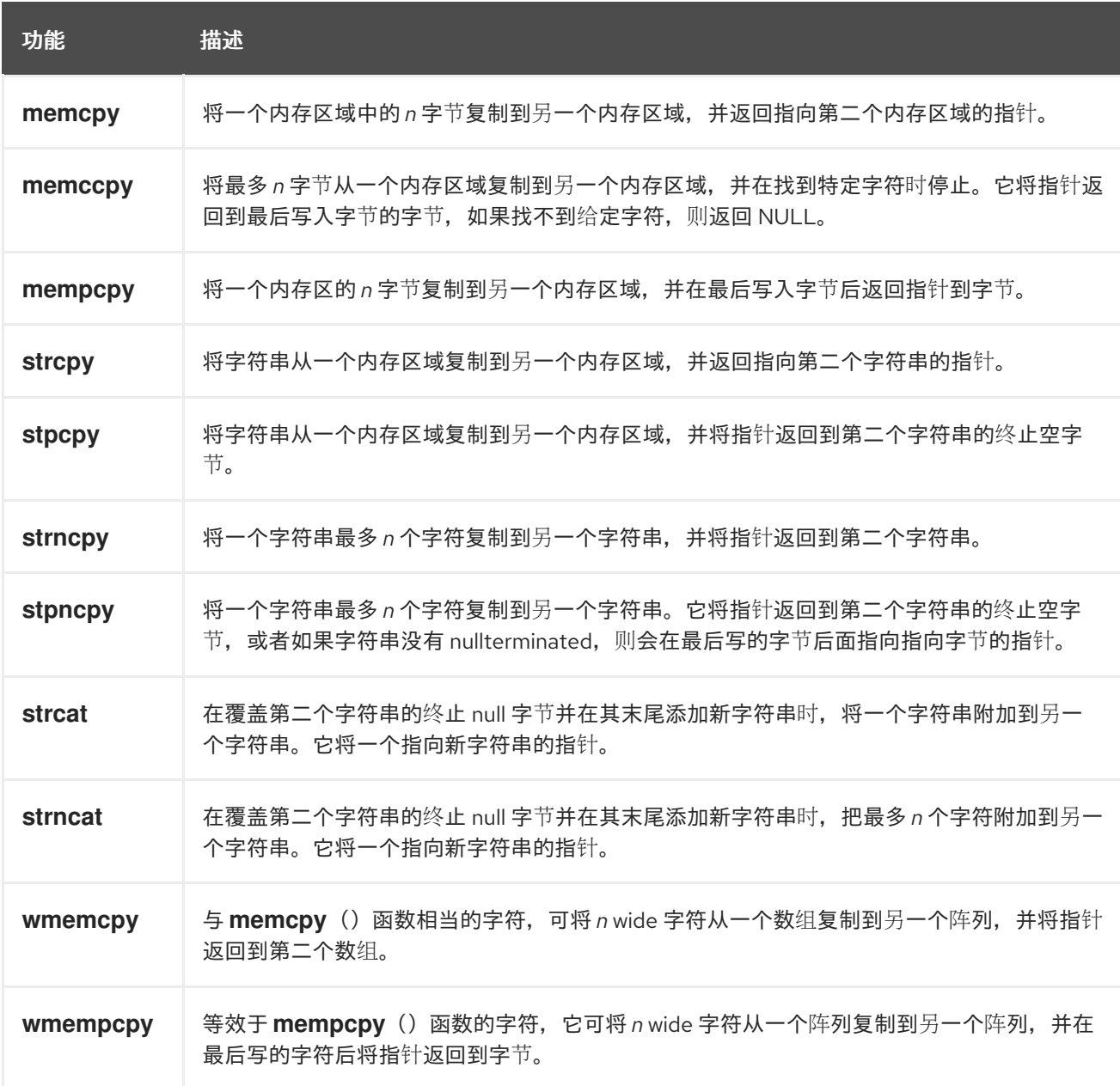
<span id="page-72-0"></span>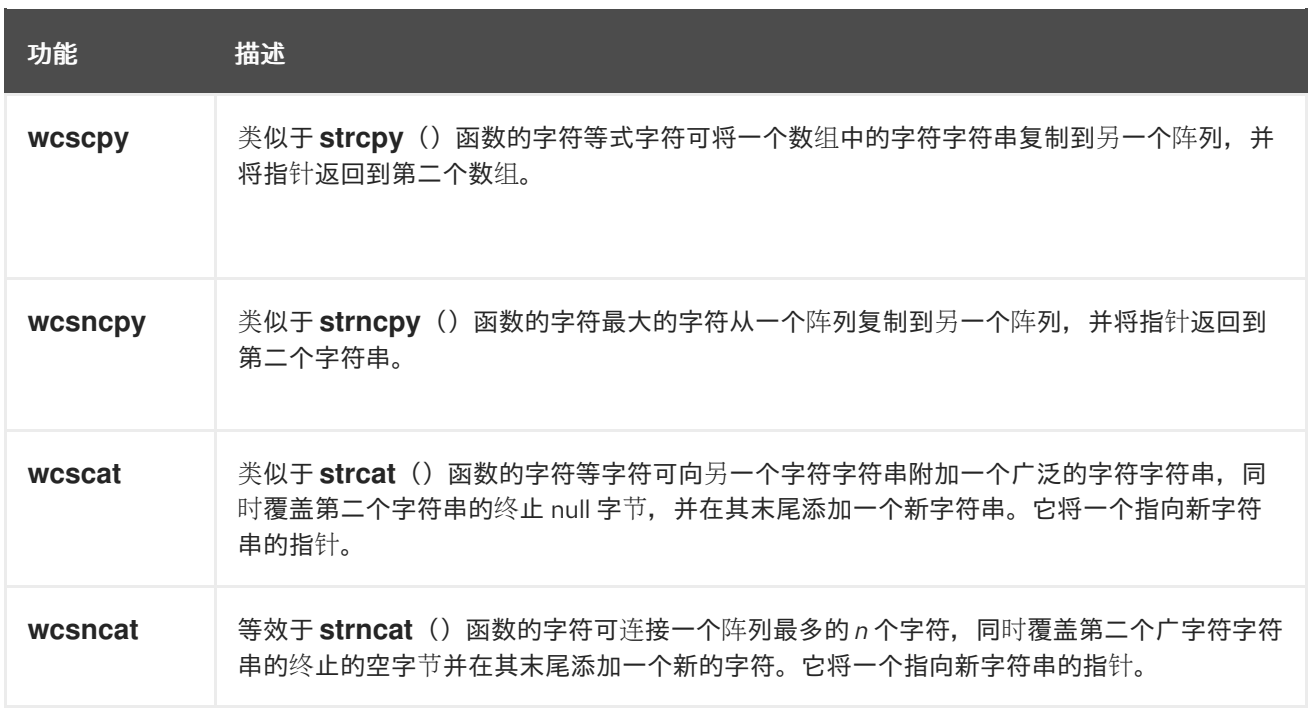

#### *11.1.* 安装 *MEMSTOMP*

在 *Red Hat Developer Toolset* 中,*memstomp* 工具由 *devtoolset-11-memstomp* 软件包提供,并 会自动安装 *devtoolset-11-toolchain*,如 第 *1.5* 节 *"*安装 *Red Hat [Developer](#page-16-0) Toolset"* 所述。

#### *11.2.* 使用 *MEMSTOMP*

要在您要分析的程序中运行 *memstomp* 程序:

*\$ scl enable devtoolset-11 'memstomp program argument...'*

要在检测到问题时立即终止分析的程序,请使用 --kill (或 -k 表示短)命令行选项运行实用程序:

*\$ scl enable devtoolset-11 'memstomp --kill program argument...'*

最好使用 *--kill* 选项。如果您正在分析多线程程序 *;* 后端的内部实施不是 *thread-safe*,并在多线程程 序上运行 memstomp 程序, 因此无需此命令行选项即可生成不可靠的结果。

另外,如果使用调试信息或者这个调试信息编译了分析的程序,您可以使用 *--debug-info* (或 *-d*)命 令行选项来生成更详细的后端:

*\$ scl enable devtoolset-11 'memstomp --debug-info program argument...'*

[有关如何使用二](#page-51-0)进制文件中内置的调试信息编译程序的详情,请参考 第 *8.2* 节 *"*准备进行调试的程 序*"*。有关如何为任何 *Red Hat [Developer](#page-17-0) Toolset* 软件包安装调试信息的详情,请参考 第 *1.5.4* 节 *"*安 装调试信息*"*。

请注意,您可以使用 *scl* 程序执行任何命令,从而导致使用 *Red Hat Developer Toolset* <sup>二</sup>进制文件 运行它,而不是 *Red Hat Enterprise Linux* 系统等同的 *Red Hat Enterprise Linux* 系统。这可让您使用 *Red Hat Developer Toolset memstomp* 运行 *shell* 会话作为默认值:

```
$ scl enable devtoolset-11 'bash'
例 11.1. 使用 memstomp
   在当前工作目录中,创建名为 staff .c 的 源文件,其内容如下:
   将这个程序编译到名为 employees 的二进制文件 中 :
  $ scl enable devtoolset-11 'gcc -rdynamic -g -o employee employee.c'
  #include <stdio.h>
  #include <string.h>
  #define BUFSIZE 80
  int main(int argc, char *argv[]) {
   char employee[BUFSIZE] = "John,Doe,john@example.com";
   char name[BUFSIZE] = {0};
   char surname[BUFSIZE] = {0};
   char *email;
   size_t length;
   /* Extract the information: */
   memccpy(name, employee, ',', BUFSIZE);
   length = strlen(name);
   memccpy(surname, employee + length, ',', BUFSIZE);
   length += strlen(surname);
   email = employee + length;
   /* Compose the new entry: */
   strcat(employee, surname);
   strcpy(employee, name);
   strcat(employee, email);
   /* Print the result: */
   puts(employee);
   return 0;
  }
```
70

识别带有重叠内存区域的错误功能调用: *\$ scl enable devtoolset-11 'memstomp --debug-info ./employee' memstomp: 0.1.4 successfully initialized for process employee (pid 14887). strcat(dest=0x7fff13afc265, src=0x7fff13afc269, bytes=21) overlap for employee(14887) ??:0 strcpy() ??:0 strcpy() ??:0 \_Exit() ??:0 strcat() employee.c:26 main() ??:0 \_\_libc\_start\_main() ??:0 \_start() John,john@example.comDoe,*

*11.3.* 其它资源

有关 *memstomp* 及其功能的更多信息,请参阅以下列出的资源。

安装的文档

*memstomp(1)- memstomp* 实用程序的 *man page* 提供了有关其使用情况的详细信息。显 示 *Red Hat Developer Toolset* 中包含的版本的 *man page*:

*\$ scl enable devtoolset-11 'man memstomp'*

另请参阅

第 *1* 章 *Red Hat [Developer](#page-15-0) Toolset - Red Hat Developer Toolset* 概述以及如何在您的系 统中安装它的更多信息。

第 *8* 章 *GNU* 调试器*[\(GDB\)](#page-54-0) -* 关于在 *C*、*C++* 和 *Fortran* 中编写的调试程序的说明。

第 *9* 章 *[strace](#page-62-0) -* 使用 *strace* 实用程序监控程序使用和接收信号的系统调用的说明。

第 *13* 章 *[Valgrind](#page-80-0) -* 使用 *Valgrind* 工具分析应用程序并检测内存错误和内存管理问题的说 明,如使用未初始化内存、分配和释放内存,以及在系统调用中使用不正确的参数。

# 部分 *IV.* 性能监控工具

#### 第 *12* 章 *SYSTEMTAP*

*SystemTap* 是跟踪和探测工具,允许用户监控整个系统的活动,而无需检测、重新编译、安装和重新 引导。它可以通过自定义脚本语言进行编程,该语言可为其提供表达性(追踪、过滤和分析),并到达 (查找正在运行的内核和应用程序)。

*SystemTap* 可以监控各种类型的事件,如内核或应用程序中的函数调用、计时器、追踪点、性能计数 器等。某些包括的示例脚本会生成与 *netstat*、*ps*、*top* 和 *iostat* 类似的输出,其他脚本包括用于解决安 全问题的广泛打印函数调用图形或工具。

*Red Hat Developer Toolset* 带有 *SystemTap 4.5*。此版本比 *Red Hat Developer Toolset* 中包含的 版本更新,提供多个程序错误修复和增强。

#### <span id="page-76-0"></span>表 *12.1.* 红帽开发人员工具集通过 *SystemTap* 分发的工具

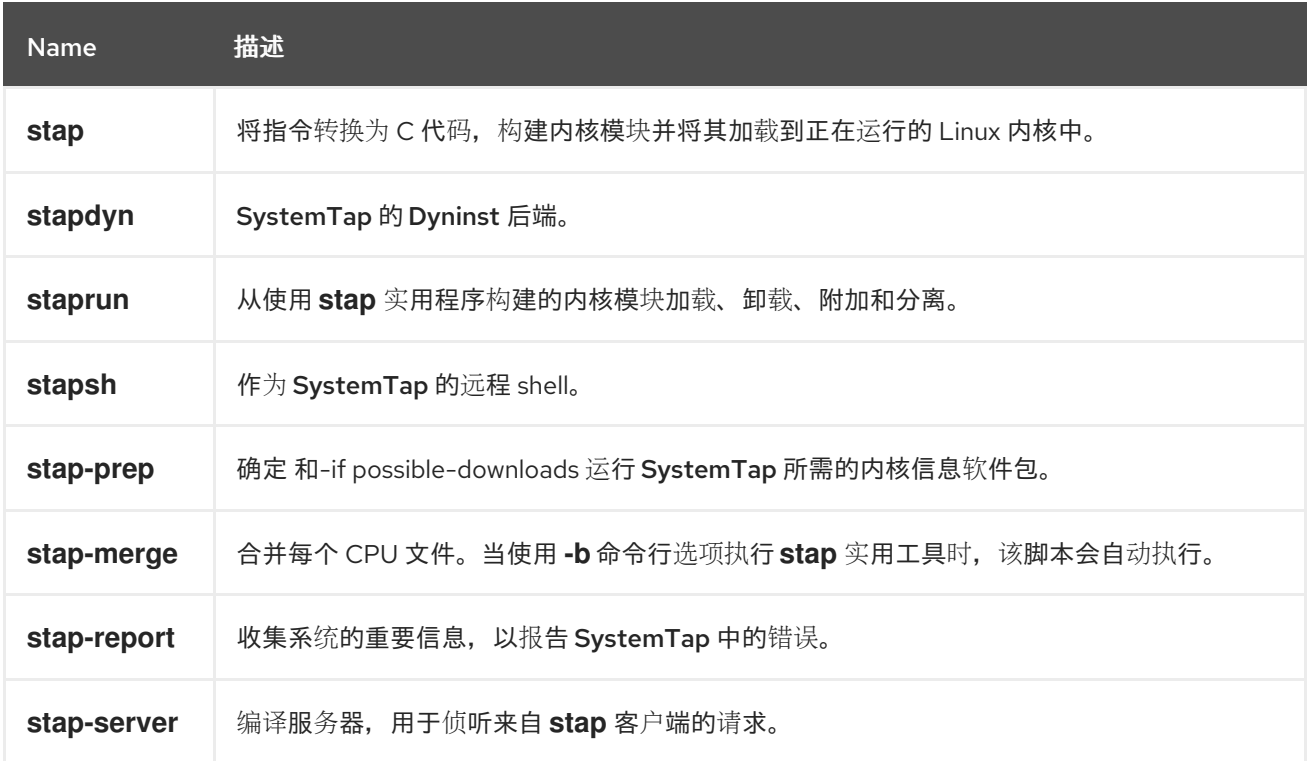

#### *12.1.* 安装 *SYSTEMTAP*

在红帽 *Developer Toolset* 中,*devtoolset-11-systemtap* 软件包提供 *SystemTap*,并自动安装 *devtoolset-11-perftools*,如 第 *1.5* 节 *"*安装 *Red Hat [Developer](#page-16-0) Toolset"* 所述。

为了将工具放入 *Linux* 内核,*SystemTap* 可能还需要使用调试信息安装附加软件包。要确定要安装的 软件包,请运行 *stap-prep* 工具,如下所示:

<span id="page-77-0"></span>*\$ scl enable devtoolset-11 'stap-prep'*

请注意,如果您以 *root* 用户身份执行此命令,实用程序会自动提供用于安装的软件包。有关如何在系 统中安装这些软件包的更多信息,请参阅 *Red Hat Enterprise Linux 7 SystemTap* [开始使用指南](https://access.redhat.com/documentation/en-us/red_hat_enterprise_linux/7/html/systemtap_beginners_guide/index)。

*12.2.* 使用 *SYSTEMTAP*

执行属于 *SystemTap* 的任何工具:

*\$ scl enable devtoolset-11 'tool option...'*

有关使用 *SystemTap* 分发的工具列表,请参阅 表 *12.1 "*红帽开发人员工具集通过 *[SystemTap](#page-76-0)* 分发 的工具*"*。例如,运行 *stap* 工具来构建检测模块:

*\$ scl enable devtoolset-11 'stap option... argument...'*

请注意,您可以使用 *scl* 程序执行任何命令,从而导致使用 *Red Hat Developer Toolset* <sup>二</sup>进制文件 运行它,而不是 *Red Hat Enterprise Linux* 系统等同的 *Red Hat Enterprise Linux* 系统。这可让您使用 *Red Hat Developer Toolset SystemTap* 作为默认值运行 *shell* 会话:

*\$ scl enable devtoolset-11 'bash'*

注意

在任何时候验证您使用的 *SystemTap* 版本:

*\$ which stap*

*Red Hat Developer Toolset* 的 *stap* 可执行路径将以 */opt* 开头。另外,您可以使用以 下命令确认与 *Red Hat Developer Toolset SystemTap* 的版本号匹配:

*\$ stap -V*

# *12.3.* 其它资源

*有关 SystemTap 及其功能的更多信息,请参见下面列出的资源。* 

#### 安装的文档

*stap(1)- stap* 命令的 *man page* 提供了对其使用情况的详细信息,并引用其他相关的 *man page*。显示 *Red Hat Developer Toolset* 中包含的版本的 *man page*:

*\$ scl enable devtoolset-11 'man stap'*

*staprun(8)- staprun* 命令的 *man page* 提供了有关其使用情况的详细信息。显示 *Red Hat Developer Toolset* 中包含的版本的 *man page*:

*\$ scl enable devtoolset-11 'man staprun'*

## 在线文档

*Red Hat Enterprise Linux 7 [SystemTap](https://access.redhat.com/documentation/en-us/red_hat_enterprise_linux/7/html/systemtap_beginners_guide/index)* 发起者指南 *-* 用于 *Red Hat Enterprise Linux 7* 的 *SystemTap* 入门指南,提供 *SystemTap* 及其用法简介。

*Red Hat Enterprise Linux 7 [SystemTap](https://access.redhat.com/documentation/en-us/red_hat_enterprise_linux/7/html/systemtap_tapset_reference/index) Tapset Reference - Red Hat Enterprise Linux 7* 的 *SystemTap Tapset* 参考 提供了有关 *SystemTap* 的进一步详情。

*[SystemTap](http://sourceware.org/systemtap/documentation.html)* 文档 *- SystemTap* 文档提供了更多有关 *SystemTap* 文档,以及 *SystemTap* 脚本的许多示例。

## 另请参阅

第 *1* 章 *Red Hat [Developer](#page-15-0) Toolset - Red Hat Developer Toolset* 概述以及如何在您的系 统中安装它的更多信息。

第 *13* 章 *[Valgrind](#page-80-0) -* 使用 *Valgrind* 工具分析应用程序并检测内存错误和内存管理问题的说 明,如使用未初始化内存、分配和释放内存,以及在系统调用中使用不正确的参数。

第 *14* 章 *[OProfile](#page-83-0) -* 使用 *OProfile* 工具确定哪个部分代码消耗最大 *CPU* 时间以及原因。

第 *15* 章 *[Dyninst](#page-88-0) -* 使用 *Dyninst* 库检测用户空间可执行文件的说明。

### 第 *13* 章 *VALGRIND*

Valgrind 是一个工具框架,随附一些工具来分析应用程序。它可用于检测各种内存错误和内存管理问 题,如使用未初始化内存或内存不足的分配和释放内存,或者识别系统调用中不正确的参数。如需通过 *Red Hat Developer Toolset* 版本的 *Valgrind* 分发[的性能分析工具的完整列表,](#page-79-0)请参阅 表 *13.1 "*使用 *Red Hat Developer Toolset* 的 *Valgrind* 分发工具*"*。

*Valgrind* 配置集会重新编写应用程序并检测重写的二进制代码。这可让您在不重新编译应用程序的情 况下对应用程序进行性能分析,但它也比其他配置集器要慢得多,特别是在执行非常详细的运行时时。 因 此,它不适用于调试特定时间的问题或内核空间调试。

*Red Hat Developer Toolset* 带有 *Valgrind 3.17.0*。此版本比 *Red Hat Developer Toolset* 中包含的 版本更新,提供多个程序错误修复和增强。

### <span id="page-79-0"></span>表 *13.1.* 使用 *Red Hat Developer Toolset* 的 *Valgrind* 分发工具

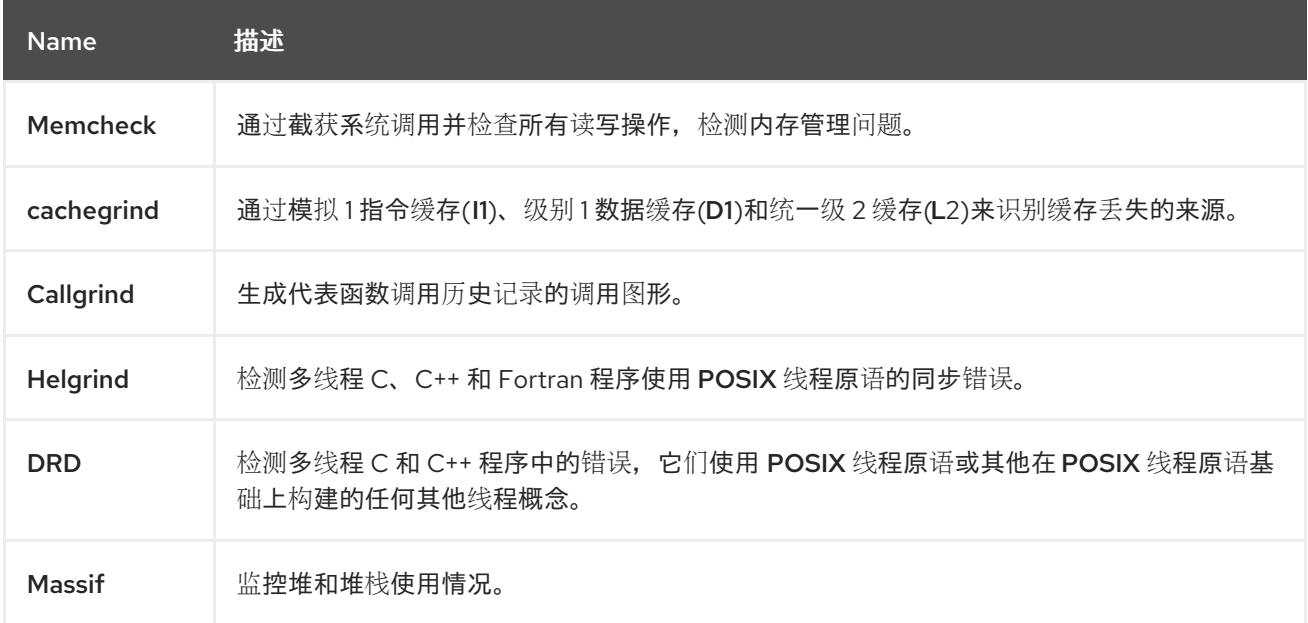

## *13.1.* 安装 *VALGRIND*

在 *Red Hat Developer Toolset* 中,*Vrind* 由 *devtoolset-11-valgrind* 软件包提供,并会自动安装 *devtoolset-11-perftools*。

[有关如何在系](#page-16-0)统中安装 *Red Hat Developer Toolset* 和相关软件包的详情,请参考 第 *1.5* 节 *"*安装 *Red Hat Developer Toolset"*。

<span id="page-80-0"></span>

请注意,如果您结合使用 *Valgrind* 和 *GNU Debugger*,建议您使用 *Red Hat Developer Toolset* 中包含的 *GDB* 版本,以确保完全支持所有功能。

*13.2.* 使用 *VALGRIND*

注意

要在您要配置集的程序中运行任何 *Valgrind* 工具:

*\$ scl enable devtoolset-11 'valgrind --tool=tool program argument...'*

如需使用 *Valgrind* 分发的工具列表,请参阅 表 *13.1 "*使用 *Red Hat Developer Toolset* 的 *Valgrind* 分发工具*"*。*--tool* 命令行选项的参数必须[以小写方式指定,如果省略](#page-79-0)这个选项,则默认使用 *Memcheck*。例如,要在程序中运行 *Cachegrind* 来识别缓存丢失的来源:

*\$ scl enable devtoolset-11 'valgrind --tool=cachegrind program argument...'*

请注意,您可以使用 *scl* 程序执行任何命令,从而导致使用 *Red Hat Developer Toolset* <sup>二</sup>进制文件 运行它,而不是 *Red Hat Enterprise Linux* 系统等同的 *Red Hat Enterprise Linux* 系统。这可让您使用 *Red Hat Developer Toolset Valgrind* 运行 *shell* 会话,以默认方式运行:

*\$ scl enable devtoolset-11 'bash'*

注意

验证您要使用的 *Valgrind* 版本:

*\$ which valgrind*

*Red Hat Developer Toolset* 的 *valgrind* 可执行路径从 */opt* 开始。另外,您可以使用 以下命令确认与 *Red Hat Developer Toolset Valgrind* 匹配的版本号:

*\$ valgrind --version*

## *13.3.* 其它资源

有关 *Valgrind* 及其功能的更多信息,请参阅以下列出的资源。

# 安装的文档

*Valgrind(1)- valgrind* 实用程序手册页面提供了有关如何使用 *Valgrind* 的详细信息。显示 *Red Hat Developer Toolset* 中包含的版本的 *man page*:

*\$ scl enable devtoolset-11 'man valgrind'*

*Valgrind* 文档 *- Valgrind* 的 *HTML* 文档位于 */opt/rh/devtoolset-11/root/usr/share/doc/devtoolset-11-valgrind-3.17.0/html/index.html*。

在线文档

*Red Hat [Enterprise](https://access.redhat.com/documentation/en-us/red_hat_enterprise_linux/7/html/developer_guide/index) Linux 7* 开发人员指南 *- Red Hat Enterprise Linux 7* 开发人员指南 提 供了有关 *Valgrind* 及其 *Eclipse* 插件的更多信息。

*Red Hat [Enterprise](https://access.redhat.com/documentation/en-us/red_hat_enterprise_linux/7/html/performance_tuning_guide/index) Linux 7* 性能调优指南 *- Red Hat Enterprise Linux 7* 的性能调优 指南 提供了使用 *Valgrind* 分析应用程序的更多详情。

另请参阅

第 *1* 章 *Red Hat [Developer](#page-15-0) Toolset - Red Hat Developer Toolset* 概述以及如何在您的系 统中安装它的更多信息。

第 *11* 章 *[memstomp](#page-72-0) -* 使用 *memstomp* 程序识别对带有不同标准不允许重叠的内存区域的 库功能的调用的说明。

第 *12* 章 *[SystemTap](#page-77-0) - SystemTap* 工具介绍,以及如何使用它监控正在运行的系统的活 动。

第 *14* 章 *[OProfile](#page-83-0) -* 使用 *OProfile* 工具确定哪个部分代码消耗最大 *CPU* 时间以及原因。

第 *15* 章 *[Dyninst](#page-88-0) -* 使用 *Dyninst* 库检测用户空间可执行文件的说明。

#### 第 *14* 章 *OPROFILE*

*OProfile* 是一个低开销,系统范围配置集,使用处理器上的 *performance-monitoring* 硬件来检索系 统中内核和可执行文件的信息,如引用内存、级别 *2* 缓存*(L2)*请求的数量以及接收的硬件中断的数量。它 包含一个配置实用程序、用于收集数据的守护进程,以及用于将数据转换为人类可读形式的多个工具。有 关 *Red Hat Developer Toolset* 版本所发[布的工具的完整列表,](#page-82-0)请参阅 表 *14.1 "*使用 *OProfile* 为 *Red Hat Developer Toolset* 分发的工具*"*。

*OProfile* 配置集了一个应用程序而无需添加任何检测的应用程序,方法是记录每九个事件的详情。这 样,它可以消耗比 *Valgrind* 少的资源,但它也会导致其样本更精确。与 *Valgrind* 仅收集单个进程及其在 用户空间中的子代数据不同,*OProfile* 非常适合收集用户空间和内核空间进程上的系统范围数据,并且需 要 *root* 特权才能运行。

#### *Red Hat Developer Toolset* 带有 *OProfile 1.4.0*。

<span id="page-82-0"></span>表 *14.1.* 使用 *OProfile* 为 *Red Hat Developer Toolset* 分发的工具

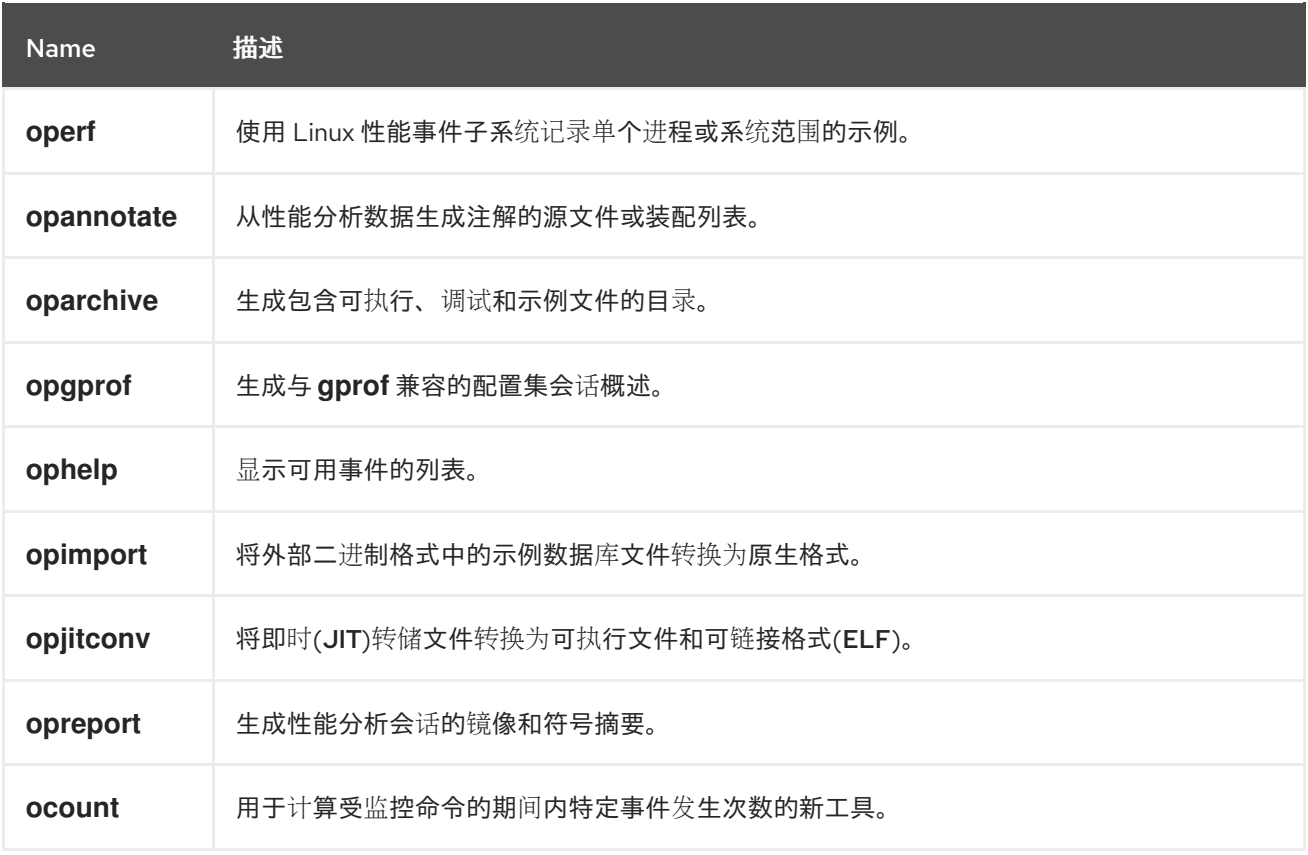

## *14.1.* 安装 *OPROFILE*

在 *Red Hat Developer Toolset* 中,*OProfile* 由 *devtoolset-11-oprofile* 软件包提供,并自动安装 *devtoolset-11-perftools*,如 第 *1.5* 节 *"*安装 *Red Hat [Developer](#page-16-0) Toolset"* 所述。

<span id="page-83-0"></span>*14.2.* 使用 *OPROFILE*

运行任何由 *OProfile* 分发的工具:

*# scl enable devtoolset-11 'tool option...'*

如需 *OProfile* 分发的工具列表,请参阅 表 *14.1 "*使用 *OProfile* 为 *Red Hat Developer Toolset* 分发 的工具*"*。例如,使用 *ophelp* 命令以 *XML* [格式列出可用事件:](#page-82-0)

*\$ scl enable devtoolset-11 'ophelp -X'*

请注意,您可以使用 *scl* 程序执行任何命令,从而导致使用 *Red Hat Developer Toolset* <sup>二</sup>进制文件 运行它,而不是 *Red Hat Enterprise Linux* 系统等同的 *Red Hat Enterprise Linux* 系统。这可让您使用 *Red Hat Developer Toolset OProfile* 运行 *shell* 会话作为默认值:

*\$ scl enable devtoolset-11 'bash'*

注意

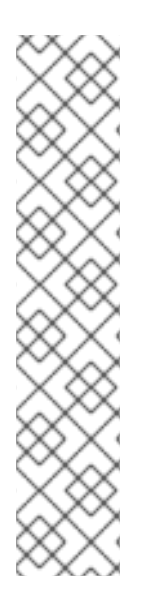

在任意时间点上验证您使用的 *OProfile* 版本:

*\$ which operf*

*Red Hat Developer Toolset* 的 *operf* 可执行路径从 */opt* 开始。另外,您可以使用以 下命令确认与 *Red Hat Developer Toolset OProfile* 的版本号匹配:

*# operf --version*

*14.3.* 其它资源

有关 *OProfile* 及其功能的更多信息,请参阅以下列出的资源。

## 安装的文档

*OProfile(1)-* 名为 *oprofile* 的 *man page* 提供 *OProfile* 及可用工具的概述。显示 *Red Hat Developer Toolset* 中包含的版本的 *man page*:

*\$ scl enable devtoolset-11 'man oprofile'*

*opannotate(1), oparchive(1), operf(1), opgprof(1), ophelp(1), opimport(1), opreport(1)- Manual page for distributed pages for distributed tools on their respective usage.* 显示 *Red Hat Developer Toolset* 中包含的版本的 *man page*:

*scl enable devtoolset-11 'man tool'*

## 在线文档

*Red Hat [Enterprise](https://access.redhat.com/documentation/en-us/red_hat_enterprise_linux/7/html/developer_guide/index) Linux 7* 开发人员指南 *- Red Hat Enterprise Linux 7* 开发人员指南 提 供了有关 *OProfile* 的更多信息。

*Red Hat [Enterprise](https://access.redhat.com/documentation/en-us/red_hat_enterprise_linux/7/html/system_administrators_guide/index) Linux 7* 系统管理员指南*- Red Hat Enterprise Linux 7* 系统管理员指南 介绍了如何使用 *operf* 工具。

另请参阅

 $\epsilon$ 

第 *1* 章 *Red Hat [Developer](#page-15-0) Toolset - Red Hat Developer Toolset* 概述以及如何在您的系 统中安装它的更多信息。

第 *12* 章 *[SystemTap](#page-77-0) - SystemTap* 简介以及有关如何使用它监控正在运行的系统活动的说 明。

第 *13* 章 *[Valgrind](#page-80-0) -* 使用 *Valgrind* 工具分析应用程序并检测内存错误和内存管理问题的说 明,如使用未初始化内存、分配和释放内存,以及在系统调用中使用不正确的参数。

第 *15* 章 *[Dyninst](#page-88-0) -* 使用 *Dyninst* 库检测用户空间可执行文件的说明。

### 第 *15* 章 *DYNINST*

Dyninst 库提供了一个 应用编程接口 (API), 用于在执行期间使用用户空间可执行文件。它可用于将代 码插入到运行程序中,更改特定的子例程调用,甚至将其从程序中删除。它充当重要的调试和性能监控工 具。*Dyninst API* 通常与 *SystemTap* 一同使用,以允许非*root* 用户检测用户空间可执行文件。

*Red Hat Developer Toolset* 带有 *Dyninst 11.0.0*。

<span id="page-85-0"></span>*15.1.* 安装 *DYNINST*

在 *Red Hat Developer Toolset* 中,*devtoolset-11-dyninst* 软件包提供 *Dyninst* 库,并使用 *devtoolset-11-perftools* 自动安装,如 第 *1.5* 节 *"*安装 *Red Hat [Developer](#page-16-0) Toolset"* 所述。另外,建议 您安装由 *devtoolset-11-toolchain* 软件包提供的 *GNU Compiler Collection*。

如果要为二进制文件编写自定义检测,请安装相关的标头文件:

*# yum install devtoolset-11-dyninst-devel*

您还可以安装这个库的 *API* 文档:

*# yum install devtoolset-11-dyninst-doc*

有关 *devtoolset-11-dyninst-doc* 软件包中所含的文档的完整列表,请参阅 第 *[15.3](#page-91-0)* 节 *"*其它资源*"*。 有关如何在系统中安装可选软件包的详情,请参考 第 *1.5* 节 *"*安装 *Red Hat [Developer](#page-16-0) Toolset"*。

*15.2.* 使用 *DYNINST*

*15.2.1.* 使用带有 *SystemTap* 的 *Dyninst*

要将 *Dyninst* 与 *SystemTap* 结合使用,允许非*root* 用户检测用户空间可执行文件,使用 *--dyninst* (或 *--runtime=dyninst*)命令行选项运行 *stap* 命令。这会告知 *stap* 将 *SystemTap* 脚本转换为使用 *Dyninst* 库的 *C* 代码,将这个 *C* 代码编译到共享库,然后加载共享库并运行脚本。请注意,当执行类似 此操作时,*stap* 命令还需要指定 *-c* 或 *-x* 命令行选项。

使用 *Dyninst* 运行时检测可执行文件:

*\$ scl enable devtoolset-11 "stap --dyninst -c 'command' option... argument..."*

同样,使用 *Dyninst* 运行时检测用户的进程:

*\$ scl enable devtoolset-11 "stap --dyninst -x process\_id option... argument..."*

有关 *Red Hat Developer Toolset* 版本的信息,请参阅 第 *12* 章 *[SystemTap](#page-77-0)* 。有关 *SystemTap* 及 其用法的常规介绍,请参见 *Red Hat Enterprise Linux 7* 的 *[SystemTap](https://access.redhat.com/documentation/en-us/red_hat_enterprise_linux/7/html/systemtap_beginners_guide/index)* 入门指南。

```
例 15.1. 使用带有 SystemTap 的 Dyninst
   考虑一个名为 exercise.C 的源文件,其内容如下:
  #include <stdio.h>
  void print_iteration(int value) {
   printf("Iteration number %d\n", value);
  }
  int main(int argc, char **argv) {
   int i;
   printf("Enter the starting number: ");
   scanf("%d", &i);
   for(; i>0; --i)
    print_iteration(i);
   return 0;
  }
```
这个程序提示用户输入起始数字,然后计入 *1*,针对每个迭代调用 *print\_iteration*() 函数,以 便将数字打印到标准输出。使用 *Red Hat Developer Toolset* 中的 *g++* 编译器在命令行中编译该程 序:

*\$ scl enable devtoolset-11 'g++ -g -o exercise exercise.C'*

现在,考虑另一个名为 *count.stp* 的源文件,其内容如下:

*#!/usr/bin/stap*

*global count = 0*

```
probe process.function("print_iteration") {
 count++
```

```
}
```
*}*

*probe end { printf("Function executed %d times.\n", count)*

此 *SystemTap* 脚本在执行进程的过程中打印调用 *print\_iteration*() 函数的次数。在 练习 <sup>二</sup>进 制文件中运行此脚本:

*\$ scl enable devtoolset-11 "stap --dyninst -c './exercise' count.stp" Enter the starting number: 5 Iteration number 5 Iteration number 4 Iteration number 3 Iteration number 2 Iteration number 1 Function executed 5 times.*

*15.2.2.* 使用 *Dyninst* 作为独立库

在将 *Dyninst* 库用作应用程序的一部分之前,将 *DYNINSTAPI\_RT\_LIB* 环境变量的值设置为到运行 时库文件的路径:

*\$ export DYNINSTAPI\_RT\_LIB=/opt/rh/devtoolset-11/root/usr/lib64/dyninst/libdyninstAPI\_RT.so*

这会在当前 *shell* 会话中设置 *DYNINSTAPI\_RT\_LIB* 环境变量。

例 *15.2 "*使用 *[Dyninst](#page-89-0)* 作为独立应用程序*"* 演示了如何编写和构建用于监控用户空间进程的执行程 序。有关如何使用 *Dyninst* 的详细解释,请查看 第 *[15.3](#page-91-0)* 节 *"*其它资源*"* 中列出的资源。

例 *15.2.* 使用 *Dyninst* 作为独立应用程序

考虑来自 例 *15.1 "*使用带有 *[SystemTap](#page-86-0)* 的 *Dyninst"* 的 *exercise.C* 源文件:此程序提示用户输 入启动号,然后计入 *1*,为每个迭代调用 *print\_iteration*() 函数,以便将数字输出到标准输出。

现在,考虑另一个名为 *count.C* 的源文件,其内容如下:

*#include <stdio.h> #include <fcntl.h> #include "BPatch.h" #include "BPatch\_process.h" #include "BPatch\_function.h"*

```
#include "BPatch_Vector.h"
#include "BPatch_thread.h"
#include "BPatch_point.h"
void usage() {
 fprintf(stderr, "Usage: count <process_id> <function>\n");
}
// Global information for counter
BPatch_variableExpr *counter = NULL;
void createCounter(BPatch_process *app, BPatch_image *appImage) {
 int zero = 0;
 counter = app->malloc(*appImage->findType("int"));
 counter->writeValue(&zero);
}
bool interceptfunc(BPatch_process *app,
           BPatch_image *appImage,
           char *funcName) {
 BPatch_Vector<BPatch_function *> func;
 appImage->findFunction(funcName, func);
 if(func.size() == 0) {
  fprintf(stderr, "Unable to find function to instrument()\n");
  exit (-1);
 }
 BPatch_Vector<BPatch_snippet *> incCount;
 BPatch_Vector<BPatch_point *> *points;
 points = func[0]->findPoint(BPatch_entry);
 if ((*points).size() == 0) {
  exit (-1);
 }
 BPatch_arithExpr counterPlusOne(BPatch_plus, *counter, BPatch_constExpr(1));
 BPatch_arithExpr addCounter(BPatch_assign, *counter, counterPlusOne);
 return app->insertSnippet(addCounter, *points);
}
void printCount(BPatch_thread *thread, BPatch_exitType) {
 int val = 0;
 counter->readValue(&val, sizeof(int));
 fprintf(stderr, "Function executed %d times.\n", val);
}
int main(int argc, char *argv[]) {
 int pid;
 BPatch bpatch;
 if (argc != 3) {
  usage();
  exit(1);
 }
 pid = atoi(argv[1]);
 BPatch_process *app = bpatch.processAttach(NULL, pid);
 if (!app) exit (-1);
 BPatch_image *appImage = app->getImage();
```
<span id="page-89-0"></span>*createCounter(app, appImage); fprintf(stderr, "Finding function %s(): ", argv[2]); BPatch\_Vector<BPatch\_function\*> countFuncs; fprintf(stderr, "OK\nInstrumenting function %s(): ", argv[2]); interceptfunc(app, appImage, argv[2]); bpatch.registerExitCallback(printCount); fprintf(stderr, "OK\nWaiting for process %d to exit...\n", pid); app->continueExecution(); while (!app->isTerminated()) bpatch.waitForStatusChange(); return 0; }*

请注意,在调用任何 *Dyninst* 库销毁器之前,客户端应用程序应该销毁所有 *Bpatch* 对象。否 则,*mutator* 可能会意外终止分段错误。要临时解决这个问题,请将 *mutator* 的 *BPatch* 对象设置为 *main*() 函数中的本地变量。或者,如果您需要使用 *BPatch* 作为全局变量,请在变异退出前手动分 离所有 *mutatee* 进程。

这个程序接受进程 *ID* 和函数名称作为命令行参数,然后在执行进程期间显示调用函数的总数量。 您可以使用以下 *Makefile* 构建这两个文件:

*DTS = /opt/rh/devtoolset-11/root CXXFLAGS = -g -I\$(DTS)/usr/include/dyninst LBITS := \$(shell getconf LONG\_BIT)*

*ifeq (\$(LBITS),64) DYNINSTLIBS = \$(DTS)/usr/lib64/dyninst else DYNINSTLIBS = \$(DTS)/usr/lib/dyninst endif*

*.PHONY: all all: count exercise*

*count: count.C g++ \$(CXXFLAGS) count.C -I /usr/include/dyninst -c g++ \$(CXXFLAGS) count.o -L \$(DYNINSTLIBS) -ldyninstAPI -o count*

*exercise: exercise.C g++ \$(CXXFLAGS) exercise.C -o exercise*

*.PHONY: clean clean: rm -rf \*~ \*.o count exercise*

要使用 *Red Hat Developer Toolset* 的 *g++* 编译器在命令行中编译两个程序,请运行 *make* 工具 程序:

*\$ scl enable devtoolset-11 make*

*g++ -g -I/opt/rh/devtoolset-11/root/usr/include/dyninst count.C -c g++ -g -I/opt/rh/devtoolset-11/root/usr/include/dyninst count.o -L /opt/rh/devtoolset-11/root/usr/lib64/dyninst -ldyninstAPI -o count g++ -g -I/opt/rh/devtoolset-11/root/usr/include/dyninst exercise.C -o exercise*

这会创建一个名为 *exercise* 的新二进制文件,并在当前工作目录中 计数。

在一个 *shell* 会话中,按如下所示执行 练习 <sup>二</sup>进制文件,并等待它提示您进入起始数字:

*\$ ./exercise Enter the starting number:*

不要输入这个数字。相反,启动另一个 *shell* 会话并在提示符下键入以下内容来设置 *DYNINSTAPI\_RT\_LIB* 环境变量并执行 计数 <sup>二</sup>进制文件:

*\$ export DYNINSTAPI\_RT\_LIB=/opt/rh/devtoolset-11/root/usr/lib64/dyninst/libdyninstAPI\_RT.so \$ ./count `pidof exercise` print\_iteration Finding function print\_iteration(): OK Instrumenting function print\_iteration(): OK Waiting for process 8607 to exit...*

现在,切换回第一个 *shell* 会话,并根据 练习 程序请求的起始数字输入。例如:

*Enter the starting number: 5 Iteration number 5 Iteration number 4 Iteration number 3 Iteration number 2 Iteration number 1*

当 练习 程序终止时,计数 程序会显示在执行 *print\_iteration*() 函数的次数:

*Function executed 5 times.*

*15.3.* 其它资源

有关 *Dyninst* 及其功能的更多信息,请参阅以下列出的资源。

安装的文档

<span id="page-91-0"></span>*devtoolset-11-dyninst-doc* 软件包会在 */opt/rh/devtoolset-11/root/usr/share/doc/devtoolset-11 dyninst-doc-11.0.0/* 目录中安装以下文档:

- *Dyninst Programmer* 的指南 *- Dyninst API* 的详细描述存储在 *DyninstAPI.pdf* 文件中。
- *DynC API Programmer* 的指南 *- DynC API* 简介存储在 *dynC\_API.pdf* 文件中。
- *ParseAPI Programmer* 的指南 *- ParseAPI* 简介并存储在 *ParseAPI.pdf* 文件中。
- *PatchAPI* 程序员指南 *-* 补丁*API*简介存储在 *PatchAPI.pdf* 文件中。
- *ProcControlAPI Programmer* 的指南 *- ProcControlAPI.pdf* 文件中存储了对 *ProcControlAPI.pdf* 的详细描述。
- *StackwalkerAPI Programmer* 的指南 *- StackwalkerAPI* 的详细描述存储在 *stackwalker.pdf* 文件中。
- *SymtabAPI Programmer* 的指南 *- SymtabAPI* 简介存储在 *SymtabAPI.pdf* 文件中。
- 说明 *API* 参考手册 *-* 指令*API*的详细描述保存在 *instructions API.pdf* 文件中。

有关如何在系统中安装这个软件包的详情请参考 第 *15.1* 节 *"*安装 *[Dyninst"](#page-85-0)*。

## 在线文档

- *[Dyninst](http://www.dyninst.org/) Home Page -* 项目主页提供了其他文档和相关发布的链接。
- *Red Hat Enterprise Linux 7 [SystemTap](https://access.redhat.com/documentation/en-us/red_hat_enterprise_linux/7/html/systemtap_beginners_guide/index)* 发起者指南 *-* 用于 *Red Hat Enterprise Linux 7* 的 *SystemTap* 入门指南,提供 *SystemTap* 及其用法简介。
- *Red Hat Enterprise Linux 7 [SystemTap](https://access.redhat.com/documentation/en-us/red_hat_enterprise_linux/7/html/systemtap_tapset_reference/index) Tapset Reference - Red Hat Enterprise Linux 7* 的 *SystemTap Tapset* 参考 提供了有关 *SystemTap* 的进一步详情。

另请参阅

 $\bullet$ 

第 *1* 章 *Red Hat [Developer](#page-15-0) Toolset - Red Hat Developer Toolset* 概述以及如何在您的系 统中安装它的更多信息。

 $\bullet$ 第 *12* 章 *[SystemTap](#page-77-0) - SystemTap* 简介以及有关如何使用它监控正在运行的系统活动的说 明。

 $\bullet$ 

第 *13* 章 *[Valgrind](#page-80-0) -* 使用 *Valgrind* 工具分析应用程序并检测内存错误和内存管理问题的说 明,如使用未初始化内存、分配和释放内存,以及在系统调用中使用不正确的参数。

第 *14* 章 *[OProfile](#page-83-0) -* 使用 *OProfile* 工具确定哪个部分代码消耗最大 *CPU* 时间以及原因。

# 部分 *V.* 编译器工具集

# 第 *16* 章 编译器工具集文档

三种编译器工具集的描述:

- $\bullet$ *LLVM Toolset*
- $\bullet$ *Go Toolset*
- *Rust Toolset*

已移到 *Red Hat [Developer](https://access.redhat.com/documentation/en-us/red_hat_developer_tools/) Tools* 下的单独文档集。

# 部分 *VI.* 获取帮助

## 第 *17* 章 访问红帽产品文档

红帽产品文档位于 *<https://access.redhat.com/site/documentation/>*,作为中央信息来源。它目前使 用 *23* 种语言转换,并且为每个产品提供了从版本和技术说明不同的书籍到安装、用户和参考指南( *HTML*、*PDF* 和 *EPUB* 格式)。

以下是与本书直接或间接相关的文档列表。

*Red Hat Developer Toolset*

*Red Hat [Developer](https://access.redhat.com/documentation/en-us/red_hat_developer_toolset/11/html/11.0_release_notes/index) Toolset 11.0* 发行注记 *- Red Hat Developer Toolset 11.0* 发行注记。

使用 *Red Hat Software [Collections](https://access.redhat.com/documentation/en-us/red_hat_software_collections/3/html/using_red_hat_software_collections_container_images/index)* 容器镜像 *-* 使用 *Red Hat Software Collections* 容器镜 像提供获取、配置和使用 *Red Hat Software Collections* 附带的容器镜像的说明,包括 *Red Hat Developer Toolset* 容器镜像。

*Red Hat Software [Collections](https://access.redhat.com/documentation/en-us/red_hat_software_collections/3/html/packaging_guide/index)* 打包指南 *- Software Collections* 打包指南 解释了 *Software Collections* 的概念,以及如何创建、构建和扩展它们。

#### *Red Hat Enterprise Linux*

*Red Hat [Enterprise](https://access.redhat.com/documentation/en-us/red_hat_enterprise_linux/7/html/developer_guide/index) Linux 7* 开发人员指南 *- Red Hat Enterprise Linux 7* 开发人员指南 提 供有关库和运行时支持、编译和构建、调试和性能分析的更多信息。

*Red Hat [Enterprise](https://access.redhat.com/documentation/en-us/red_hat_enterprise_linux/7/html/installation_guide/index) Linux 7* 安装指南 *- Red Hat Enterprise Linux 7* 安装指南 解释了如何 获取、安装和更新系统。

*Red Hat [Enterprise](https://access.redhat.com/documentation/en-us/red_hat_enterprise_linux/7/html/system_administrators_guide/index) Linux 7* 系统管理员指南 *- Red Hat Enterprise Linux 7* 的 系统管理员 指南 介绍了与 *Red Hat Enterprise Linux 7* 部署、配置和管理有关的信息。

### 第 *18* 章 联系全球支持服务

如果您有一个自助支持订阅,当红帽文档网站和客户门户网站无法提供您的问题的答案时,您可以联系 全球支持服务 *(GSS)*。

### *18.1.* 收集所需信息

在联系 *GSS* 之前,应收集几项信息。

## 背景信息

在调用 *GSS* 前,请确保手动有以下背景信息:

- 运行产品的硬件类型、制作和型号
- 软件版本
- 最新升级
- 对系统进行的任何最近更改
- 问题说明和症状
	- 有关此问题的任何信息或重要信息

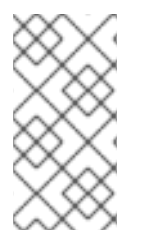

注意

如果您忘记了 *Red Hat* 登录信息,可以在 *<https://access.redhat.com/site/help/LoginAssistance.html>* 中恢复。

诊断

另外,还需要 *Red Hat Enterprise Linux* 的诊断报告。此报告也称为 *sosreport*,用于创建报告的程 序由 *sos* 软件包提供。要在您的系统中安装 *sos* 软件包及其所有依赖项:

*# yum install sos*

生成报告:

*# sosreport*

如需更多信息,请访问知识库文章 *<https://access.redhat.com/kb/docs/DOC-3593>*。

帐户和联系信息

 $\bullet$ 

为了帮助您,*GSS* 需要您的帐户信息来定制其支持,以及联系信息以返回给您。当您联系 *GSS* 可确 保您:

红帽客户号或红帽网络*(RHN)*登录名称

- 公司名称
- 联系名称

首选联系方式(电话或电子邮件)以及联系信息(电话号码或电子邮件地址)

问题严重性

 $\bullet$ 

确定问题的严重性对于允许 *GSS* 团队确定其工作的优先级非常重要。有四个级别的严重性。

严重级别 *1*(紧急)

严重影响您用于生产目的的问题。它将停止您的业务操作,并且没有其他可绕过问题的解决方 法。

严重级别 *2*(高)

软件可以正常运行的问题,但生产严重程度被降低。这会导致对业务运营造成大量影响,且不存 在临时解决方案。

严重级别 *3*(中)

涉及软件部分非关键损失的问题。对您的业务有中等影响,业务通过使用临时解决方案来继续发 挥作用。

严重级别 *4*(低)

一般使用问题,报告文档错误或将来产品改进的建议。

有关确定问题的严重性级别的更多信息,请参阅 *<https://access.redhat.com/support/policy/severity>*。

确定了问题严重性后,请通过客户门户网站中的*"* 连接 *"*选项或在 *<https://access.redhat.com/support/contact/technicalSupport.html>* 中提交服务请求。请注意,您需要 您的红帽登录信息来提交服务请求。

如果严重程度为 1 或 2, 则通过电话来跟踪您的服务请求。联系信息和营业时间可以通过 *<https://access.redhat.com/support/contact/technicalSupport.html>* 获得。

如果您有高级订阅, 则 1 到 2 个情况会提供数小时支持。

高级订阅和标准订阅的周转率均可在 *<https://access.redhat.com/support/offerings/production/sla.html>* 找到。

*18.2.* 升级问题

如果您认为问题没有被正确处理,或被正确处理,您可以升级它。升级有两种类型:

技术升级

如果某个问题没有被适当解决,或者您需要一个更高级的资源来参加它。

管理升级

如果问题变得更为严重,或者您认为它要求具有更高的优先级。

有关升级(包括联系人)的更多信息,请访问 *[https://access.redhat.com/support/policy/mgt\\_escalation.html](https://access.redhat.com/support/policy/mgt_escalation.html)*

*18.3.* 重新打开服务请求

如果与封闭的服务请求相关的信息(如问题重新发生),您可以通过红帽客户门户网站(

*[https://access.redhat.com/support/contact/technicalSupport.html](https://access.redhat.com/support/policy/mgt_escalation.html)* 或调用本地支持中心)重新打开请 求,请参阅 *<https://access.redhat.com/support/contact/technicalSupport.html>*。

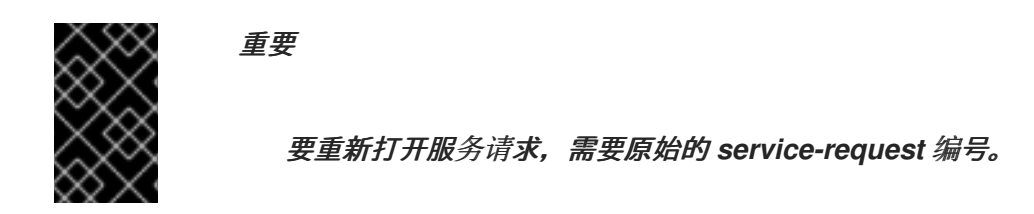

*18.4.* 其它资源

如需更多信息,请参阅下面列出的资源。

在线文档

 $\bullet$ 

 $\bullet$ 

[入](https://access.redhat.com/support/start/)门 *-* 入门 页面作为购买红帽订阅的人员的起点,并提供 红帽欢迎套件 和红帽支持快速指南 以下载。

[如何使用](https://access.redhat.com/knowledge/articles/54702) *RHEL* 自助支持订阅? *-* 为客户提供自助支持订阅的知识库文章。

红[帽全球支持服](https://access.redhat.com/knowledge/articles/92323)务和公共邮件列表 *-* 知识库文章, 回答有关公共邮件列表的频繁问题。

### 附录 *A.* 版本 *11.0* 的更改

以下小节包括了 *Red Hat Developer Toolset 11.0* 引入的功能及兼容性更改。该列表未满,将更新。

### *A.1. GCC* 的更改

*Red Hat Developer Toolset 11.0* 由 *GCC 11.2* 提供。

自以前的 *Red Hat Developer Toolset* 发行版本以来,添加了或修改了以下功能:

常规改进

 $\bullet$ 

- *GCC* 现在默认为 *DWARF* 版本 *5* 调试格式。
- 诊断中显示的列号默认为实际列号并尊重多列字符。
- 直接线性代码向向量化时,会考虑整个功能。
- 如果每个条件表达式中包含比较同一变量,则可以将一系列条件表达式转换为 *switch* 语句。
- 流程优化改进:

 $\circ$ 

 $\circ$ 

- 新的 *IPA-modref pass* 由 *-fipa-modref* 选项控制,跟踪函数调用的副作用并改进点分 析的精度。
- $\circ$ 通过 *-fipa-icf* 选项控制相同的代码是明显的,以增加统一功能的数量并减少编译内存使 用。
	- 链路优化改进:
		- 改进了连接过程中的内存分配,以减少峰值内存用量。

在 *IDE* 中使用新的 *GCC\_EXTRA\_DIAGNOSTIC\_OUTPUT* 环境变量,您可以在不调整构建 标志的情况下请求机器可读的*"fix-it hints"*。

由 *-fanalyzer* 选项运行的静态分析器会显著提高,提供很多程序错误修复和增强。

为了缓解 *[CVE-2021-42574](https://access.redhat.com/security/cve/CVE-2021-42574)*,在 *GCC* 中添加了一个新的警告,并带有 *[RHSA-2021:4669](https://access.redhat.com/errata/RHSA-2021:4669)* 公 告的发行版本。这个新的 *-Wbiway=[none|unpaired|any]* 警告可能存在危险*(BiDi) Unicode* 字 符并有三个级别:

- $\circ$ *-Wbiway=unpaired* (默认)警告错误终止 *BiDi* 上下文。
- $\Omega$
- *-Wbiway=none* 关闭警告。
- $\circ$
- *-Wbiway=any* 警告任何使用 *BiDi* 字符。
- 特定于语言的改进

*C family*

- *C* 和 *C++* 编译器支持 *OpenMP* 构造和 *OpenMP 5.0* 规范的*"*非恢复循环*"*例程。
- 

属性:

 $\circ$ 

新的 *no\_stack\_protector* 属性标记不应通过堆栈保护来检测的功能*(-fstackprotector)*。

 $\circ$ 

改进的 *malloc* 属性可用于识别分配器和放大器 *API* 对。

新警告:

 $\circ$ 

*-Wsizeof-array-div* 通过 *-Wall* 选项启用,它会警告两个 *sizeof* 操作符的不同(当第一 个应用到一个数组,而 *divisor* 与数组的大小不同时)。

*-Wstringop-overread* 默认启用,警告字符串对字符串功能的调用,尝试将以参数形式 传递给它们的阵列结束。

- 增强的警告:
- $\circ$

 $\circ$ 

*-Wfree-nonheap-object* 检测到更多调用实例来利用没有从动态内存分配功能返回的指 针来取消分配函数。

 $\circ$ 

 $\circ$ 

 $\circ$ 

 $\circ$ 

*-Wmaybe-uninitialized* 诊断将指针和引用未初始化的内存传递给使用 *const-qualified* 参数的功能。

- *-Wuninitialized* 检测到从未初始化动态分配的内存中读取。
- *C*
- 通过 *-std=c2x* 和 *-std=gnu2x* 选项支持来自即将发布的 *C2X* 版本中的几个新功能。例如:
	- 标准属性被支持。
	- 支持 *\_\_has\_c\_attribute preprocessor operator*。
- $\circ$ 标签可能会在 *compound* 语句的末尾出现。
- *C++*
	- 默认模式改为 *-std=gnu++17*。
	- 现在,*C++* 库 *libstdc++* 改进了 *C++17* 支持。

实施了几个新的 *C++20* 功能。请注意,*C++20* 支持是实验性的。

有关功能的更多信息,请参阅 *[C++20](https://gcc.gnu.org/projects/cxx-status.html#cxx20)* 语言功能。

*C++* 前端对一些即将出现的 *C++23* 草案功能提供了实验性支持。

新警告:

Ċ

*-Wctad-maybe-unsupported*(默认禁用),提醒在类型为 *deduction* 指南中的执行类 模板参数。

 $\circ$ 

 $\circ$ 

*-Wrange-loop-construct* (由 *-Wall* 启用),当基于范围循环时警告是创建不必要的且 资源低效的副本。

 $\circ$ 

*-Wmismatched-new-delete* (由 *-Wall* 启用),警告对 *Operator* 的调用,并发出从不 匹配形式的 *Operator* 返回的指针,或从其他不匹配分配功能返回。

*-Wvexing-parse* (默认启用)会警告大多数 *vexing* 解析规则:当声明与变量定义类似 时,*C++* 语言需要被解释为函数声明。

特定于架构的改进

 $\circ$ 

*64* 位 *ARM* 架构

*Armv8-R* 架构通过 *-march=armv8-r* 选项进行支持。

*GCC* 可自动执行增加、减法、乘法、乘法和减去复杂数字上的操作。

*AMD* 和 *Intel 64* 位构架

支持以下 *Intel CPU*:*Sapphire Rapids*、*Alder Lake* 和 *Rocket Lake*。

101

添加了对 *Intel AVX-VNNI* 的新 *ISA* 扩展支持。*-mavxvnni* 编译器切换控制 *AVX-VNNI* 内 部。

- 新的 *-march=znver3* 选项支持基于 *znver3* 内核的 *AMD CPU*。
- *the x86-64 psABI [supplement](https://gitlab.com/x86-psABIs/x86-64-ABI)* 中定义的三个微架构级别通过新的 *-march=x86-64-v2*、 *march=x86-64-v3* 和 *-march=x86-64-v4* 选项支持。

## *A.2. BINUTILS* 的更改

*Red Hat Developer Toolset 11.0* 与 *binutils 2.36* 一起发布。

自以前的 *Red Hat Developer Toolset* 发行版本以来,添加了或修改了以下功能:

### *assembler*

 $\bullet$ 

- 在 *Intel* 构架中,支持 *AMX*、*AVX VNI*、*HRESET*、*key Locker*、*TDX* 和 *UINTR* 指令。
	- 当设置 *ELF* 部分的 *link order* 属性时,您可以使用数字部分索引而不是符号名称。
- 以下 *ARM* 内核受支持:*Cortex-A78*、*Cortex-A78AE*、*Cortex-A78C*、*Cortex-X1*、*Cortex-R82*、*Neoverse V1* 和 *Neoverse N2*。
	- 在 *64* 位 *ARM* 架构中,支持 *Armv8-R* 和 *Armv8.7-A ISA* 扩展。
- 添加了 *.nop* 指令,它会生成一个可在任何目标上运行的单个 *no-operation* 指令。
- 支持 *SHF\_GNU\_RETAIN* 标志。它指定这个部分不应被链路器收集。这个标志可以被应用到 *.section* 指令中的 *R* 标志。

## *linker*

添加了一个新的 *libdep* 插件。它记录链接静态库中的依赖项,并在执行最终链接时使用它 们。

添加了一个新的 *--error-handling-script=<NAME >* 命令行选项。当遇到未定义符号或缺少库 时,它会运行一个帮助程序脚本。

- 现在,链接器会在 *.ctf* 部分中分离类型。您可以使用新的 *--ctf-share-types* 命令行选项来指 定链接者如何进行此操作。这个选项的默认值是 *shared -unconflicted*,生成最紧凑的输出。
- 默认情况下,*linker* 省略 *.ctf* 部分中的变量部分,节省空间。对于自己模拟符号表的项目来 说,这种行为可能不相同,它们没有反映在 *ELF* 符号表中。
- 支持 *SHF\_GNU\_RETAIN ELF* 部分标记。此标志指定部分不应被 *linker* 收集的垃圾回收。

#### 其他二进制工具

*nm:* 添加了一个新的命令行选项 *--ifunc-chars=CHARS*,用于指定一个或两个字符的字符 串。显示全局 *ifunc* 符号时,第一个字符用作类型字符。如果显示本地 *ifunc* 符号,则使用第二 个字符。

*ar* :之前未使用的 *l* 修饰符可用于指定静态库的依赖项。此 *l* 选项的参数(或其较长的格式为 *--record-libdeps*)保存在存档的 *\_\_.LIBDEP* 成员中,其链接者可以在链接时读取。

*readelf:* 使用 *--lto-syms* 命令行选项,可以显示 *LTO* 符号表部分的内容。

*readelf* 接受 *-C* 命令行选项,该选项启用符号名称。另外,增加了 *--demangle=<style >*、*- no-demangle*、*--recurse-limit* 和 *--no-recurse-limit* 选项。

为了缓解 *[CVE-2021-42574](https://access.redhat.com/security/cve/CVE-2021-42574)*,在 *binutils* [中添加了一个新命令行](https://access.redhat.com/errata/RHSA-2021:4730)选项,其中包含 *RHSA-2021:4730* 公告。

显示名称或字符串(*readelf*、*String*、*nn* 和 *objdump*)的工具现在有一个新的 *--unicode (- U)*命令行选项,用于控制 *Unicode* 字符的处理方式。可以为选项设置以下值:

 $\circ$ 

*--Unicode=default* 可正常对待 *BiDi* 字符。当 *--unicode* 选项没有被使用时,这是默认 的 *behaviour*。

*--Unicode=locale* 会根据当前的区域设置显示 *BiDi* 字符。

*--Unicode=hex* 显示为十六进制值。

*--Unicode=escape* 将 *BiDi* 字符显示为 *Unicode* 转义序列。

 $\circ$ 

 $\circ$ 

 $\circ$ 

 $\Omega$ 

*--Unicode=highlight* 会显示 *BiDi* 字符,如果输出设备支持,则 *Unicode* 转义序列以 红色突出显示。

*A.3. ELFUTILS* 的更改

*Red Hat Developer Toolset 11.0* 带有 *elfutils 0.185*。

自以前的 *Red Hat Developer Toolset* 发行版本以来,添加了或修改了以下功能:

- *eu-elflint* 和 *eu-readelf* 工具现在可以识别并显示 *ELF \_GNU\_RETAIN* 和 *SHT\_X86\_64\_UNWIND* 标记。
- *DEBUGINFOD\_SONAME* 宏已添加到 *debuginfod.h* 中。此宏可与 *dlopen* 功能一起使用, 从而从应用程序动态加载 *libdebuginfod.so* 库。
	- 在 *debuginfod-client* 库中添加了一个新的 *debuginfod\_set\_verbose\_fd*。此功能通过将详 细输出重定向到单独的文件来增强 *debuginfod\_find\_\** 查询功能。
- 设置 *DEBUGINFOD\_VERBOSE* 环境变量现在会显示有关哪些服务器 连接到哪个 服务器以 及这些服务器的 *HTTP* 响应的更多信息。
- *debuginfod* 服务器提供了一个新的 *thread-busy* 指标和更详细的错误指标,以便更轻松地检 查 *debuginfod* 服务器上运行的进程。

*libdw* 库透明地处理 *DW\_FORM\_indirect* 位置值,以便 *dwarf\_whatform* 功能返回属性的实 际 *FORM*。
要减少网络流量,*debuginfod-client* 库会将负结果存储在缓存中,客户端对象可以重复使用 现有的连接。

### *A.4. DWZ* 的更改

 $\bullet$ 

*Red Hat Developer Toolset 11.0* 带有 *dwz 0.14*。

自以前的 *Red Hat Developer Toolset* 发行版本以来,添加了或修改了以下功能:

- 支持 *DWARF* 版本 *5* 调试格式。
	- *DWARF* 补充对象文件可使用 *.debug\_sup* 部分生成。
- 添加了一个新的实验性优化功能,利用了 *C++* 中的一个定义规则。
- 支持 *DW\_OP\_GNU\_variable\_value* 表达式 *opcode*。
- 已修复大量程序错误,并改进了性能。

### *A.5. GDB* 中的更改

*Red Hat Developer Toolset 11.0* 与 *GDB 10.2* 一起发布。

自以前的 *Red Hat Developer Toolset* 发行版本以来,添加了或修改了以下功能:

## 新功能

在支持此功能的架构中默认启用多线程符号载入。此更改为带有很多符号的程序提供更好的性 能。

文本用户界面*(TUI)*窗口可以水平排列。

*GDB* 支持同时调试多个目标连接,但这个支持是实验性并有限。例如,您可以将每个人连接 到在不同的机器上运行的不同远程服务器,也可以使用一个不合者调试本地原生进程或核心转储 或某些其他进程。

## 新的和改进的命令

新的 *tui new-layout name window weight [window weight…]* 命令创建一个新的文本用户 界面(TUI)布局,您还可以指定布局名称和显示窗口。

改进的 别名 *[-a] [--] alias = command [default-args]* 命令在创建新别名时指定默认参数。

*set exec-file-mismatch* 和 *show exec-file-mismatch* 命令集和显示新的 *exec-filemismatch* 选项。当 *GDB* 附加到正在运行的进程时,这个选项控制在当前由 *GDB* 加载的可执行 文件和用于启动进程的可执行文件之间是否检测到不匹配时 *GDB* 如何做出反应。

## *Python API*

*gdb.register\_window\_type* 函数在 *Python* 中实现新的 *TUI* 窗口。

现在,您可以查询动态类型。*gdb.Type* 类的实例可以具有新的布尔值属性 动态,而 *gdb.Type.sizeof* 属性的值可以具有 *None* 值的动态类型。如果 *Type.fields*() 返回了动态类型 的字段,则其 *bitpos* 属性的值可以是 *None*。

新的 *gdb.COMMAND\_TUI constant* 将 *Python* 命令注册为 *TUI* 帮助类命令的成员。

- 新的 *gdb.PendingFrame.architecture*() 方法检索待处理帧的架构。
- 

新的 *gdb.Architecture.registers* 方法会返回 *gdb.RegisterDescriptorIterator* 对象,它会 返回 *gdb.RegisterDescriptor* 对象。此类对象不提供注册的值,但有助于了解哪些寄存器可用于 架构。

新的 *gdb.Architecture.register\_groups* 方法会返回 *gdb.RegisterGroupIterator* 对象,它 会返回 *gdb.RegisterGroup* 对象。这样的对象有助于了解哪些寄存器组可用于架构。

### *A.6. LTRACE* 的更改

*Red Hat Developer Toolset 11.0* 带有 *ltrace 0.7.91*。

从以前的 *Red Hat Developer Toolset* 版本开始对以下功能进行了修改:

如果在 *\$XDG\_CONFIG\_DIRS* 补丁文件中指定了路径,则不会给出诊断。

*A.7. STRACE* 的更改

*Red Hat Developer Toolset 11.0* 带有 *strace 5.13*。

自以前的 *Red Hat Developer Toolset* 发行版本以来,添加了或修改了以下功能:

行为更改

 $\circ$ 

 $\circ$ 

- 修改后的 *%* 进程 类包含与进程生命周期(计算、执行和终止)关联的系统调用:
	- 新调用: *kill*、*tkill*、*tgkill*、*pidfd\_send\_signal*、*rt\_sigqueueinfo*
	- 删除了调用: *arch\_prctl* 和 *unshare*

改进

- 新的 *-n (--syscall-number)*选项打印系统调用号。
- 新的 *--secontext[=full]* 选项会显示 *SELinux* 上下文。
- 

系统将实施 *poke* 注入,并添加了两个新选项:*-- inject=SET:poke\_enter=* 和 *- inject=SET:poke\_exit=*。

在 *IBM POWER* 构架中,添加了系统调用向量*(SCV)ABI* 支持。

- *libdw-* 为非原生分配启用基于堆栈的追踪。
- *netlink* 数据以更结构化的方式打印。
- 以下系统调用的解码已实现:

*close\_range*、*epoll\_pwait2*、*faccessat2*、*landlock\_add\_rule*、*landlock\_create\_ruleset*、*l andlock\_restrict\_self*、*mount\_setattr* 和 *process\_madvise*。

对以下系统调用的解码已被改进: *io\_uring\_setup*、*membarrier*、*perf\_event\_open*、*pidfd\_open*。

- 实现了 *GPIO\_\** 和 *TEE\_\* ioctl* 命令的解码。
- 以下 *ioctl* 命令的解码已实现: *fs\_IOC\_FS[gs]etXATTR, fs\_IOC\_[gs]etFLAGS, fs\_IOC32\_[gs]etFLAGS, lOOP\_CONFIGURE, sIOCADDMULTI,sIOCDMULTI, SIOCGIFENCAP,SIOCOUTQNSD,SIOCSIFENCAP,SIOCSIFHWBROADCAST,UBI\_IOCRPEB* 和 *UBI\_IOCSPEB*、*V4L2BUF\_TYPE\_META\_CAPTURE, V4L2\_BUF\_TYPE\_META\_OUTPUT* 和 *VIDIOC\_QUERY\_EXT\_CTRL.*
- 

实施了 *NT\_PRSTATUS* 和 *NT\_FPREGSET regsets*,并实现了 *Pabrt\_GETREGSET* 和 *Pabrt\_SETREGSET ptrace* 请求。

以下 *ptrace* 请求的 *regs* 参数已被实施: *PDIB\_GETREGS*、*PDIB\_GETREGS64*、*PSYS \_SETREGS*、*PDIB\_SETREGS64*、 *PSYS\_GETFPREGS* 和 *P Wright\_SETFPREGS*。

- 实施了 *IPC\_INFO* 和 *MSG\_INFO msgctl* 系统调用命令的 *struct msginfo* 参数。
- 实现了 *MSG\_STAT* 和 *MSG\_STAT \_ ANY msgctl* 系统调用命令的 *struct msqid\_ ds* 参数 的解码。
- 实施了 *IPC\_INFO* 和 *SEM\_INFO semctl* 系统调用命令的 *struct seminfo* 参数的解码。
- 实施了 *IPC\_SET*、*IPC\_STAT*、*SEM\_STAT* 和 *SEM\_STAT \_ANY semctl* 系统调用参数的 *struct semid\_ ds* 参数的解码。

已实现 *IPC\_INFO shmctl* 系统调用命令 *struct shminfo* 参数的解码器。

实现了 *SHM\_INFO shmctl* 系统调用命令 *struct shm\_info* 参数的解码。

- 实现了 *SHM\_STAT* 和 *SHM\_STAT \_ANY shmctl* 系统调用命令的 *struct shmid\_ ds* 参数 的解码。
	- *IFLA\_BRPORT\_\* netlink* 属性的解码已更新,以匹配 *Linux 5.12* 内核。
- 

以下常量列表已更新: *\*\_magic, aLG\_\* , audit\_\*, bpf\_\*, btr FS\_\*, cap \_\*, close \_RANGE\_\*, dev CONF\_\*, eth\_\*, fAN \_\*, fAN\_\* iflA\_\*, iNET\_DIAG\_\*, ior ING\_\*, ipv 6\_\* , ip\_\* , k EXEC\_\*, key CTL\_\* , key\_\* , kvm\_\* , kvm\_\*, lOOP\_\*, mdbA\_\* , memBARRIER\_CMD\_\*, mPOL\_\*, ms\_\* , mtD\_\* , nda\_\* , nFT\_MSG\_\* nlMSGERR\_\*, nt\_\*, pr \_\*, ptp \_PEROUT\_\*, p eligible\_\* , res OLVE\_\*, r TAX\_\*, rt A\_\* , rtc\_\*, rtc\_\*, rtc\_\*, rtm\_\*, rtNH\_\*, rtPROT\_\*, sctp\_\*, se GV\_\*, so \_\*, stat X\_\* , st\_\* , sys\_\*, tca\_\* , tca\_\* TRAP\_\**、*UFFDIO\_\**、*UFFD\_\**、*UFFD\_\** 和 *V4L2\_\**。

*ioctl* 命令列表已更新,以匹配 *Linux 5.13* 内核更新中的这些列表。

随着 *[RHEA-2022:4635](https://access.redhat.com/errata/RHEA-2022:4635)* 公告的发布,*strace* 现在可在实际 *SELinux* 上下文和从 *SELinux* 上 下文数据库中提取的定义之间显示不匹配。

使用 不匹配 参数扩展 *strace* 的现有 *--secontext* 选项。这个参数可让您只打印预期的上下文 以及实际不匹配的上下文。输出用双感叹号*(!!)*分隔,第一个是实际上下文,然后是预期上下文。 在下面的示例中,*full,mismatch* 参数打印预期的完整上下文以及实际的上下文,因为上下文的 用户部分不匹配。但是,在使用单独的 *mismatch* 时,它只检查上下文的类型部分。预期的上下 文不会打印,因为上下文的类型部分匹配。

*[...]*

*\$ strace --secontext=full,mismatch -e statx stat /home/user/file statx(AT\_FDCWD, "/home/user/file" [system\_u:object\_r:user\_home\_t:s0!!unconfined\_u:object\_r:user\_home\_t:s0], ...*

*\$ strace --secontext=mismatch -e statx stat /home/user/file statx(AT\_FDCWD, "/home/user/file" [user\_home\_t:s0], ...*

*SELinux* 上下文不匹配通常会导致与 *SELinux* 相关的访问控制问题。系统调用 *traces* 中打 印的不匹配可显著加快 *SELinux* 上下文正确性的检查。系统调用 *traces* 也可以解释有关访问控 制检查的特定内核行为。

## 程序错误修复

修正了 *SIOCGIFINDEX*、*SIOCBRADDIF* 和 *SIOCBR DIF ioctl* 命令的解码。

*clock\_gettime64*、*clock\_settime64*、*clock\_adjtime64* 和 *lock\_getres\_time64* 系统调用 添加到 *%clock trace* 类。

*statx* 系统调用添加到 *%fstat* 跟踪类中。

在以前的版本中,*strace* 在网络接口名称打印中使用不足的缓冲区大小。这导致在试图显示 [需要引用的打印接口名称](https://access.redhat.com/errata/RHEA-2022:4635)时导致断言,例如: *-xx* 模式中的名称大于 *4* 个字符。随着 *RHEA-2022:4635* 公告的发布,这个程序错误已被解决。

## *A.8. SYSTEMTAP* 的更改

*Red Hat Developer Toolset 11.0* 与 *SystemTap 4.5* 一起发布。

自以前的 *Red Hat Developer Toolset* 发行版本以来,添加了或修改了以下功能:

- 32 位浮动点变量会自动设置为双引号,因此可以作为 **\$context** 变量直接访问。
	- *enum* 值可作为 *\$context* 变量来访问。
- *BPF uconversions tapset* 已被扩展,包含更多 *tapset* 功能来访问用户空间中的值,如 *user\_long\_error*()。
	- 改进了并发控制,以便在大型服务器上提供稳定的操作。

有关显著变化的详情,请查看上游 *[SystemTap](https://sourceware.org/pipermail/systemtap/2021q2/027225.html) 4.5* 发行注记。

### *A.9. VALGRIND* 的变化

*Red Hat Developer Toolset 11.0* 与 *Valgrind 3.17.0* 一起发布。

自以前的 *Red Hat Developer Toolset* 发行版本以来,添加了或修改了以下功能:

- *Valgrind* 可以读取 *DWARF* 版本 *5* 调试格式。
- *Valgrind* 支持对 *debuginfod* 服务器的调试查询。
- *ARMv8.2* 处理器指令部分被支持。
- *POWER10* 处理器上的 *Power ISA v.3.1* 指令部分被支持。
- 支持 *IBM z14* 处理器指令。
- 

大多数 *IBM z15* 指令都被支持。*Valgrind* 工具套件支持 *miscellaneous-instructionextensions* 工具 *3*,为 *IBM z15* 处理器支持向量化工具 *2*。因此,*Valgrind* 运行使用 *GCC march=z15* 编译的程序,并改进了性能和调试体验。

- *--track-fds=yes* 选项 遵循 *-q (-quiet)*,并默认忽略标准文件描述符 *stdin*、*stdout* 和 *stderr*。要跟踪标准文件描述符,请使用 *--track-fds=all* 选项。
- *DHAT* 工具有两个新的操作模式:*-- mode=copy* 和 *--mode=ad-hoc*。

### *A.10. DYNINST* 的更改

*Red Hat Developer Toolset 11.0* 带有 *Dyninst 11.0.0*。

自 *Red Hat Developer Toolset 11.0* 之前的发行版本起添加了以下功能:

- 支持 *debuginfod* 服务器并获取单独的 *debuginfo* 文件。
- 改进了对流程链路表*(PLT)*存根的间接调用的检测。
- 改进了 *C++* 名称 *demangling*。
- 修复了代码发出过程中内存泄漏的问题。

# *A.11. ANNOBIN* 的更改

*Red Hat Developer Toolset 11.0* 带有 *Annobin 9.82*。

自以前的 *Red Hat Developer Toolset* 发行版本以来,添加了或修改了以下功能:

*GCC* 插件

- 支持 *ARM* 和 *RISCV* 目标。
- 支持 *LTO* 编译器。

# *Annocheck*

- 在 verbose 模式中, 报告跳过特定测试的原因。
- 某些消息以颜色突出显示。
	- 添加了一些 *GO* 测试。
- 在 *64* 位 *ARM* 架构中,增加了对 *BTI* 和 *PAC* 安全功能的测试。
- 为了缓解 *[CVE-2021-42574](https://access.redhat.com/security/cve/CVE-2021-42574)*,添加了一个新的测试来检测符号名称中存在多个字节字符。随着 *[RHSA-2021:4729](https://access.redhat.com/errata/RHSA-2021:4729)* 公告的发行版本,已在 *Annobin* 中实现这个更改。